# CHAMPLAIN COLLEGE | CDI Leahy Center for

### Mac OS X Forensic Artifact Locations

Written and Researched by Michael Cook Jake Nicastro TJ Dalzell Michael Geyer Austin Truax

**175 Lakeside Ave, Room 300A Phone: (802)865-5744 Fax: (802)865-6446 [http://www.lcdi.champlain.edu](http://www.lcdi.champlain.edu/)**

**12/10/2015**

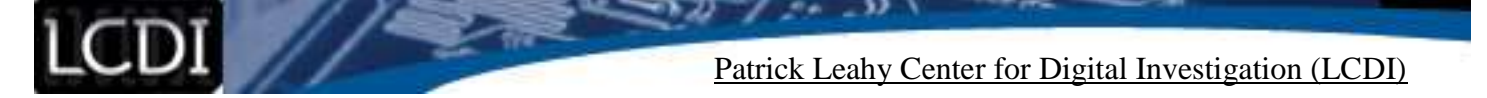

#### **Disclaimer:**

This document contains information based on research that has been gathered by employee(s) of The Senator Patrick Leahy Center for Digital Investigation (LCDI). The data contained in this project is submitted voluntarily and is unaudited. Every effort has been made by LCDI to assure the accuracy and reliability of the data contained in this report. However, LCDI nor any of our employees make no representation, warranty or guarantee in connection with this report and hereby expressly disclaims any liability or responsibility for loss or damage resulting from use of this data. Information in this report can be downloaded and redistributed by any person or persons. Any redistribution must maintain the LCDI logo and any references from this report must be properly annotated.

#### **Contents**

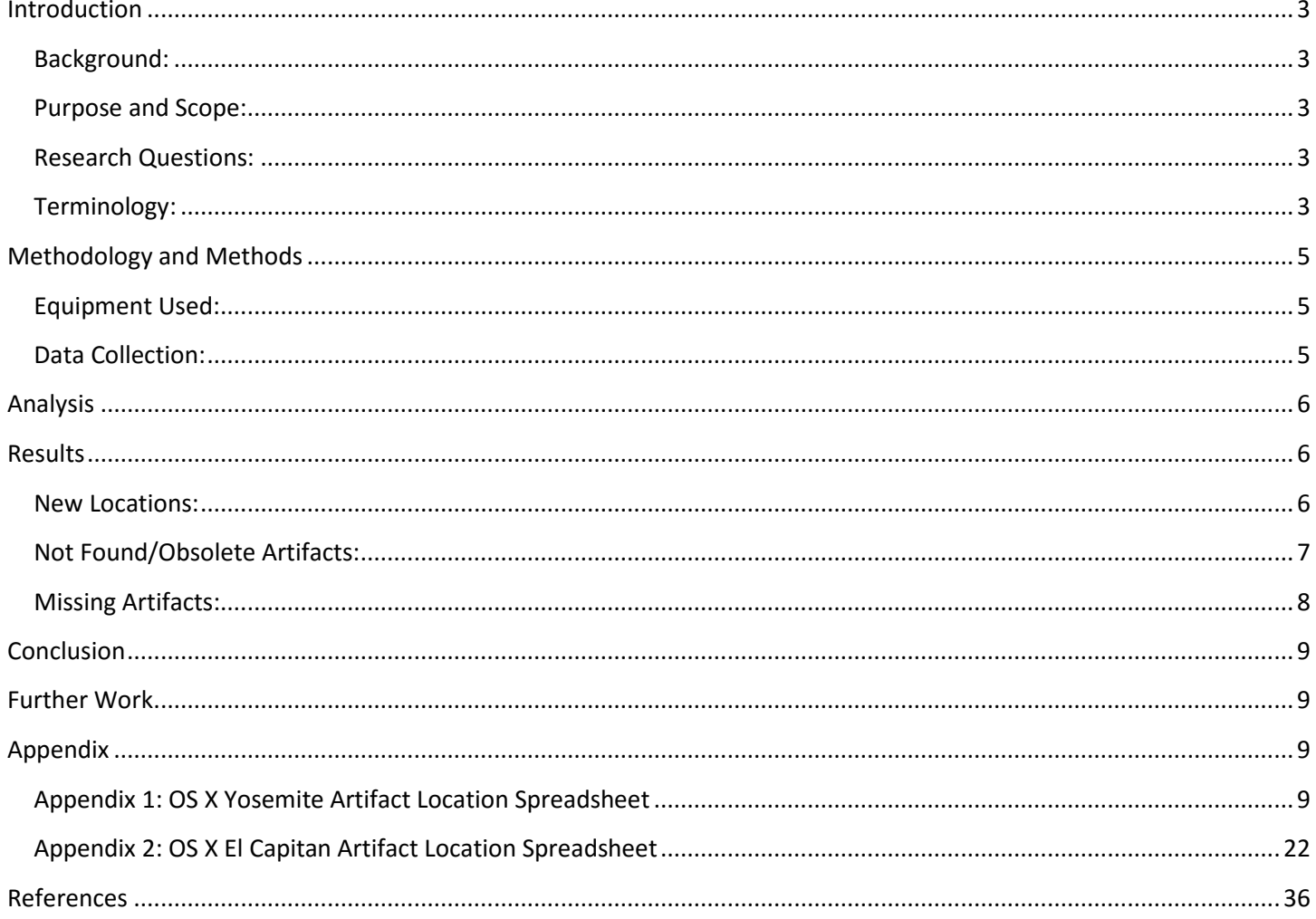

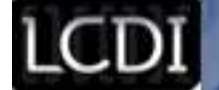

#### **Introduction**

<span id="page-2-1"></span><span id="page-2-0"></span>OS X has been the default operating system for Mac computers since 2001, with El Capitan 10.11.2 and Yosemite 10.10.5 serving as Apple's two most recent releases. El Capitan was released on September 30, 2015. Yosemite premiered on October 16, 2014. Apple is known to be innovative with their products, which is reflected in their sales. As of 2015, Apple had a five year annual sales growth of 38%, ranking third in annual growth out of all Fortune 500 companies (Wieczner). As they continue to grow in popularity, it will become more common for investigators to encounter these operating systems. OS X operates differently from Windows operating systems and it is important to know how to perform an investigation on both machines. Mac computers use the HFS+ filesystem, which has slightly less storage space and functions differently from NTFS, the file system used in Windows computers. The goal of our research was to determine the default locations for artifacts in the newest releases of OS X, including new artifacts introduced with El Capitan. We were also tasked with comparing the two operating systems and creating a detailed list to be used as a resource for investigators.

#### **Background:**

Last year the LCDI analyzed and created a list of artifact locations within OS X Yosemite. In our research we referenced a similar existing document, [OS X Lion Artifacts,](https://docs.google.com/a/mymail.champlain.edu/spreadsheets/d/1VobbmKTw8h_wKr0fpNXiyqOc1eCTuqiRkhIguVk_eXA/edit?hl=en_US#gid=0) created by Sean Cavanaugh and published through the website [Apple Examiner.](http://appleexaminer.com/index.html) Both resources helped us determine which artifacts to create in data generation and where to start looking once our data generation was completed.

#### <span id="page-2-2"></span>**Purpose and Scope:**

<span id="page-2-3"></span>This report will support digital forensic law enforcement personnel, students, and investigators alike, serving as a guide to the default locations of forensic artifacts in both OS X Yosemite and El Capitan. This will be beneficial because it will outline where artifacts are located in the file system, allowing investigators to quickly locate them rather than conduct a lengthy search. This report will compare the default locations of artifacts between OS X Yosemite and OS X El Capitan. It will also detail the new locations that artifacts have been found in. This is valuable, as OS X works differently than Windows. OS X is, at its core, a custom version of Unix, while Windows is built on Windows NT. It will be a valid resource for those new to OS X, as well as those with experience.

#### **Research Questions:**

- 1. What new artifacts can we find that were unable to be located last time the LCDI conducted research with OS X Yosemite?
- 2. What are the default locations for artifacts in both OS X Yosemite and OS X El Capitan?
- 3. What artifacts have changed within OS X El Capitan
	- a. New or Missing Artifacts?
	- b. New locations for artifacts?
- 4. What new artifacts are available with the new features of OS X El Capitan?

#### <span id="page-2-4"></span>**Terminology:**

**Operating System** – A suite of programs that controls signals to and from input devices (such as a mouse, keyboard, microphone), peripherals (hard disks, CD/DVD drives, printers, etc.), output devices (monitors, speakers, etc.) and performs the basic functions needed for a computer to operate. This entails input and output,

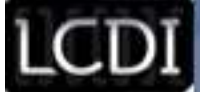

memory allocation, file management, task scheduling, etc. Having an OS is essential to operate a computer, as applications utilize the OS to function.

**HFS+** – A file system that was developed by Apple. It is the primary file system for OS X operating systems. HFS+ is also one of the file formats used for apple's iPod devices. HFS+ uses a 32-bit length block address. The largest Volume size supported in OS X is 8 EB (8,000,000TB). The theoretical maximum file size supported is the same as the volume size at 8EB.

**NTFS** – New Technology File System more commonly known as NTFS is a file system that was developed by Microsoft. It is the default operating system for the Windows Operating System. The maximum size for an NTFS volume using a 4KB cluster is 16TB minus 4KB, the maximum theoretical size that can exist with Windows 8 is 256TB minus 64KB.

**Acquisition** – The process of copying data from a piece of evidence, to another location in a forensically sound manner so that the data may be analyzed at a later time. This is usually done by attaching some form of write blocking device to the storage media, and creating a copy of the data. The goal is to leave the original media intact while working on a copy of it. This allows for evidence to be verified at a later date. There are two different types of data acquisition methods: Physical and Logical.

**Image** – In digital forensics, an image often refers to a copy of a hard drive, or disk image, that is compressed into a series of files. Physical images include all information (zeroes and ones) on the hard drive whether the space is being used or not, and ends up being close to the same size as the actual hard drive itself. As opposed to a physical image, a logical image only acquires the parts of the hard drive that have active data and dismisses the rest of the drive. Compared to a physical image, the size can be extremely small or the same size as the drive depending on the amount of data stored.

**Artifacts** – Any data generated by user interaction that can be collected and examined. Any user data retrieved from the browser is considered an artifact, including cookies, caches, geolocation, search history, etc.

**Disk Arbitrator** – Disk Arbitrator is a publicly available software tool that prevents disks from auto mounting when connected to a Mac. When activated, the computer cannot write to the drive connected. From there, the user can look at the hard drive without tampering with the evidence.

Write Blocker – A Write Blocker is a tool used to disable write permissions on a hard drive to prevent data destruction, alteration, or contamination of data during the acquisition of a hard drive. There are both software and hardware based write blockers.

**Mac OS X Forensics Imager** – This program is available for Mac computers and is a forensic imaging utility that allows the user to create an image of a hard drive connected to the computer in an E01 format. The program does not include write blocking features so it is important to utilize a write blocker when using this program.

**E01** – The file extension that EnCase uses when imaging a device.

**EnCase** – EnCase is a suite of digital forensics tools created by Guidance Software. The software allows users to examine images to locate artifacts.

**Target Disk Mode** – Target Disk Mode is a way to boot a Mac that allows the hard drive to operate like an external hard drive, allowing it to be accessed by another machine without physically taking it out of the system.

**Virtual Machine (VM)** – A virtual machine is a software-based computer that executes and runs programs like a physical machine. A virtual machine supports the execution of a complete operating system. VMs usually

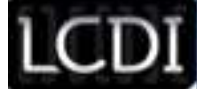

emulate an existing architecture and are built with the purpose of either providing a platform to run programs where the real hardware is not available for use, or of having multiple instances of virtual machines. This leads to more efficient use of computing resources, both in terms of energy consumption and cost effectiveness (known as hardware virtualization the key to a cloud computing environment).

#### **Methodology and Methods**

<span id="page-4-1"></span><span id="page-4-0"></span>For this project, we began by utilizing our previous research to create a data generation script that we could follow in order to create artifacts to be searched for during analysis. This script was identical for both El Capitan and Yosemite. Once we had our script in place, we used two iMacs: iMac1 (running El Capitan) and iMac2 (running Yosemite). We utilized physical machines to overcome some of the struggles that our teams previously encountered while using a Virtual Machine. Once we had our iMacs set up, we started to perform the actions detailed in our script on both machines. Afterwards, we took an image of both machines using the software tools Disk Arbitrator and Mac OS X Forensics Imager. We used EnCase to peruse the .E01 files containing each image.

#### **Equipment Used:**

#### **Table 1: Equipment**

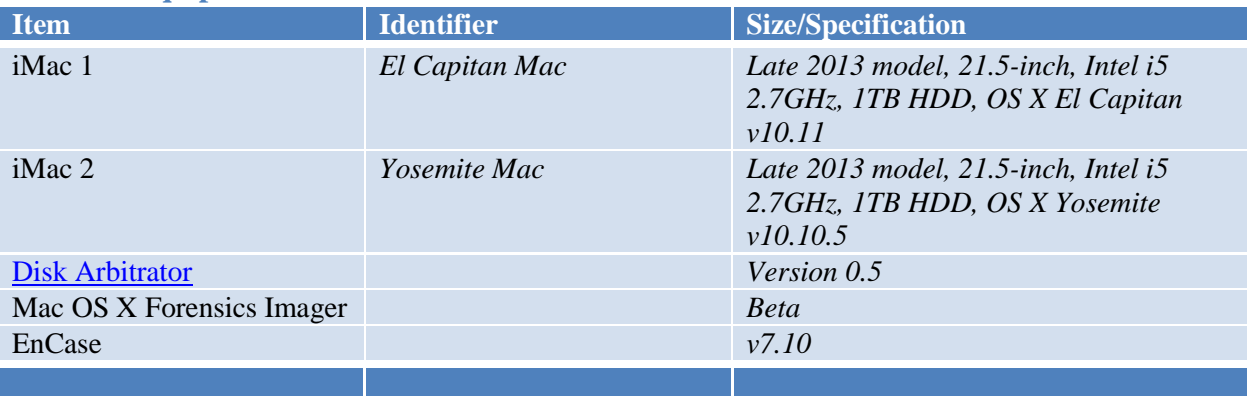

#### <span id="page-4-2"></span>**Data Collection:**

To generate data, the team split into two groups that conducted data generation using two separate accounts on both machines. Each team member had an account that they were simulating actions with. We created an account to recreate a browsing session on a personal computer and another account to simulate actions a student would perform. As we performed actions we made notes on our scripts and entered the times of each action.

Once we completed the actions detailed in our script, we followed the example set by [The Apple](http://www.appleexaminer.com/MacsAndOS/Img_Pwds/DiskArbitration/DiskArbitration.html)  [Examiner](http://www.appleexaminer.com/MacsAndOS/Img_Pwds/DiskArbitration/DiskArbitration.html) and shut down the Macs to capture forensic images of them. We procured another Mac to perform the imaging process on. Next, we booted each iMac used for data generation into target disk mode. This allows the hard disk to function similarly to an external drive. We then enabled Disk Arbitrator (a software write blocker) on the imaging iMac and connected the two using a Thunderbolt cable. We then used Mac OS X Forensics Imager to create an .E01 file of the image. This process was repeated for both data generation Macs. We then put the .E01s for Yosemite and El Capitan on separate external hard drives.

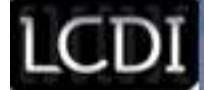

Once our images were collected, we analyzed them with EnCase v7.10 and attempted to find the artifact locations that we were searching for. We began by examining the locations documented in the previous Yosemite artifact sheet. If we couldn't find the artifact in that location, we searched for it by using condition searches or examining the area around the previous location. We compiled a spreadsheet with all the artifact locations that we found and noted the ones that had changed. These spreadsheets can be located within [Appendix 1 and 2.](#page-8-3)

#### **Analysis**

<span id="page-5-0"></span>Based on the minor changes between versions, the majority of the Yosemite locations have not changed since our past research. We also expected the locations of artifacts in El Capitan to be mostly similar with minor changes correlating to updates. We started to look for the artifacts by looking at the Yosemite location and seeing if it still exists. If the artifact remained unlocated, we then began to look in nearby directories and utilized EnCase searches. These were used to find new files and folders if browsing nearby directories did not work. We conducted raw searches, index searches, and simple folder navigations to locate as many missing artifacts as possible. In the end a majority of the artifacts were in the same or similar spots to where they were found in the past artifact research project. We then added all the artifacts into a spreadsheet with their full path.

#### **Results**

#### <span id="page-5-2"></span><span id="page-5-1"></span>**Updated Locations:**

Enclosed tables show the updated artifact locations found in El Capitan. Apple Mail had an update from V2 to V3, therefore the folder where Mail artifacts are located changed from V2 to V3. Most other paths stayed the same for Apple's installed applications and preferences. If the path was found in Yosemite and the path was the same for El Capitan, we did not make a change to our artifacts list. The tables below detail the new location found in El Capitan and the old location found in Yosemite.

#### **Table 2: Mail**

Default Mac email application

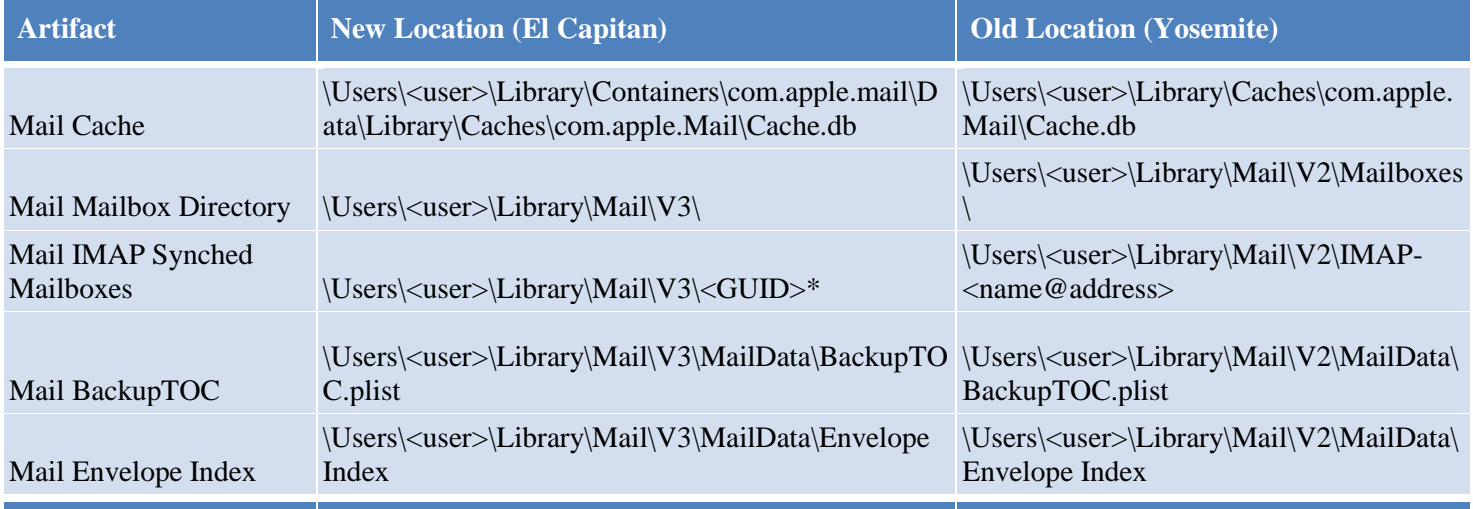

**\*The file that identifies users and contains the respective user data changed from IMAP-<name@address> to <GUID>**

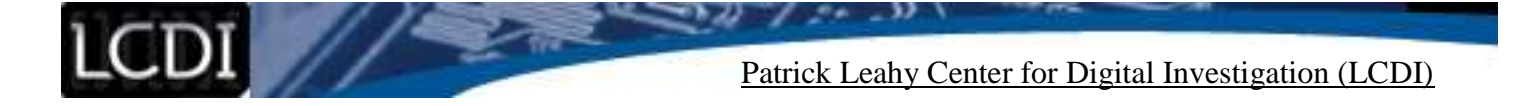

#### **Table 3: Preferences**

Files containing application preferences

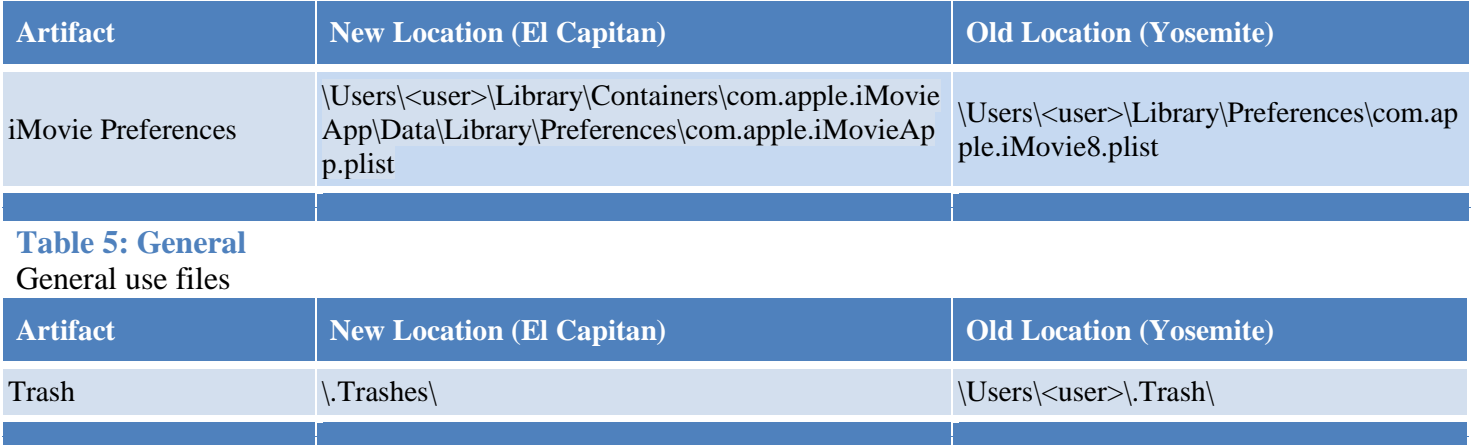

#### **Table 6: Gimp**

Common free image manipulation application

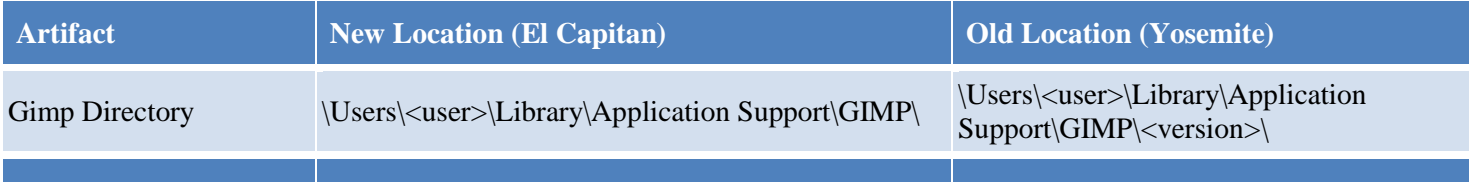

#### <span id="page-6-0"></span>**Not Found/Obsolete Artifacts:**

The following tables show artifacts that have not been found or have been classified as obsolete in the current operating system. This was determined by looking for the file in both Yosemite and El Capitan; if the file wasn't located in either version it was determined it was obsolete and therefore removed. The tables below reference the OS X Lion Artifact sheet.

#### Table 7: Mail

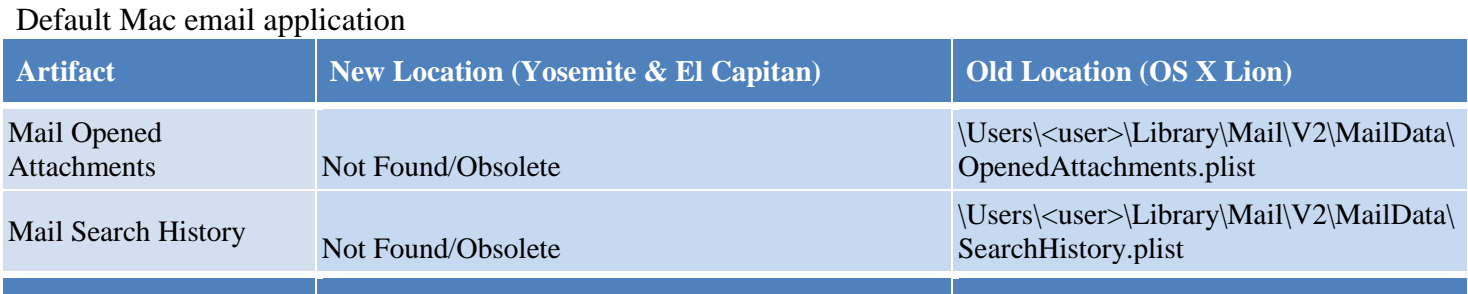

#### **Table 8: Recent Items**

Recently taken screenshots, console commands, etc.

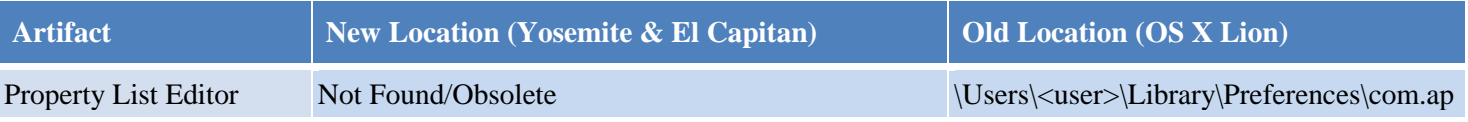

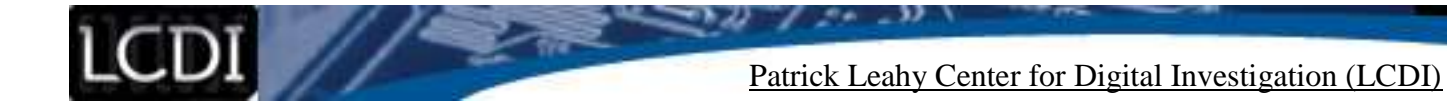

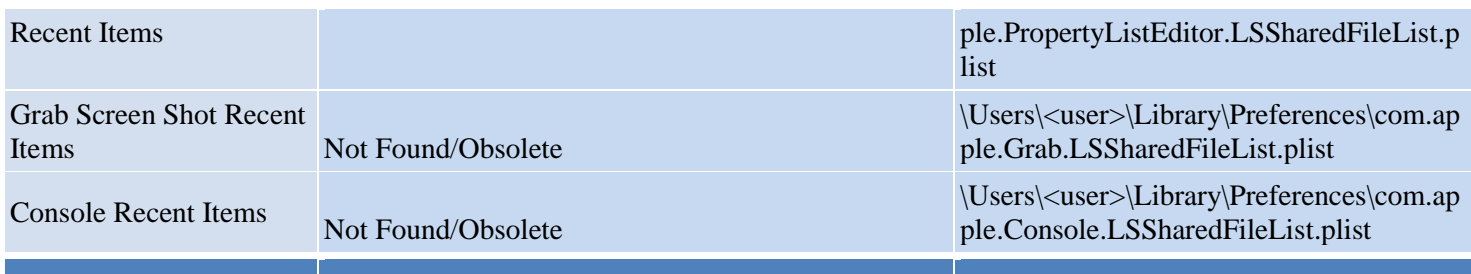

#### **Table 9: Misc**

Miscellaneous other files

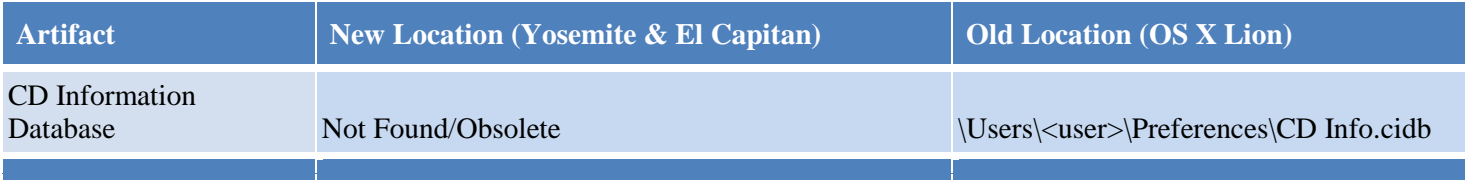

#### **Table 10: Firefox**

Firefox web browser

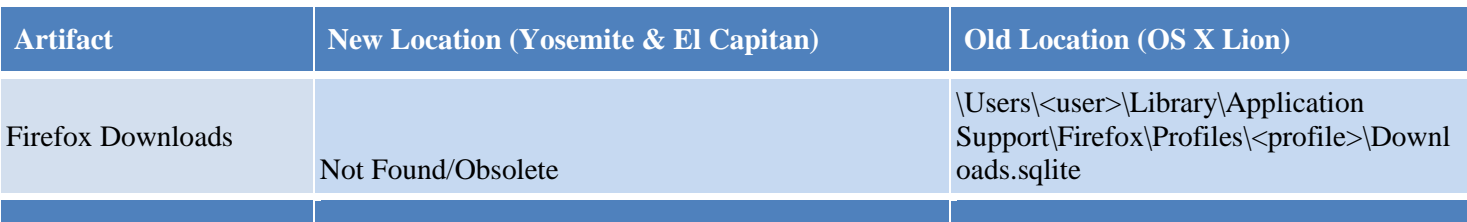

#### **Table 11: VirtualBox**

Computer virtualization application

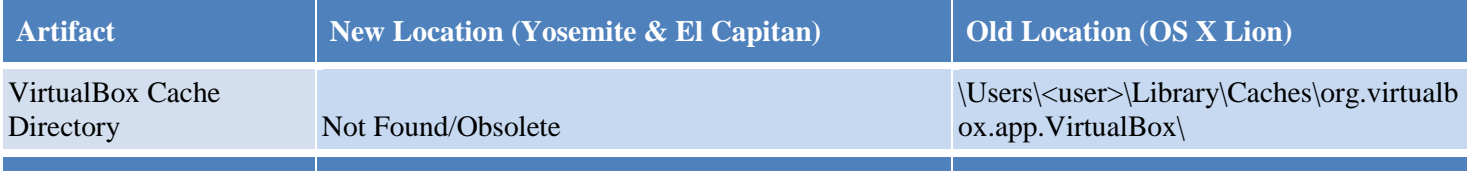

#### <span id="page-7-0"></span>**Missing Artifacts:**

The following table shows artifacts that we were unable to be located in El Capitan even though we performed actions during data generation that should have created the artifact. We navigated to the Yosemite location and if the file was not found, a search was done. If the search revealed no conclusive results, the artifact was listed here. The tables below detail the old location.

#### **Table 12: Recent Items**

Recently taken screenshots, console commands, etc

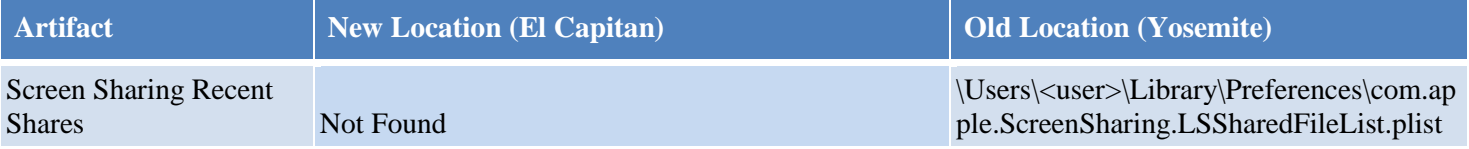

**Mac OS X Forensic Artifact Locations Page 8 of 36**

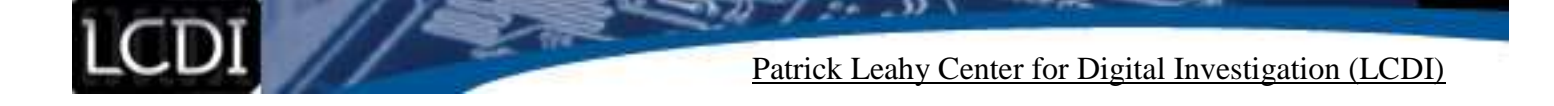

#### **Table 13: iChat (Messages)**

Default Mac instant messaging application

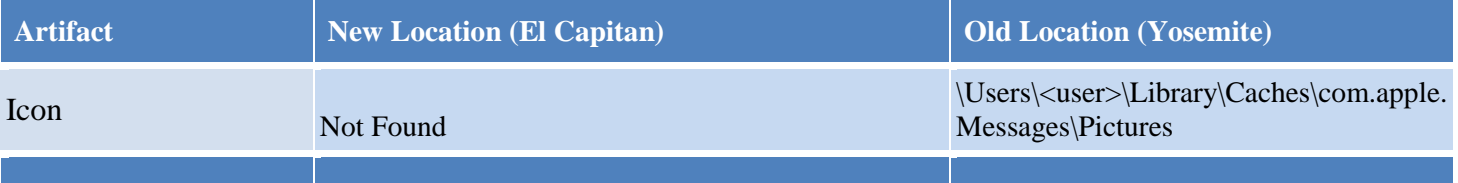

#### **Conclusion**

<span id="page-8-1"></span><span id="page-8-0"></span>Continuing research done last year, our team discovered forensic artifact locations have changed only minimally in the newest OS X, El Capitan. Through the use of an iMac instead of a virtual machine, we were able to perform the research with no hardware limitations. Through our analysis, we were able to locate a majority of the artifacts documented last semester. A couple of the artifacts were not found in the El Capitan update, while a small number of others were found in a different location. The biggest update between Yosemite and El Capitan is that the mail application was updated from V2 to V3. Besides that, very few artifact locations were changed, and the two versions of OS X are surprisingly similar.

#### **Further Work**

There are a handful of options for furthering work on this project. We were unable to locate a small number of artifacts that we were trying to document, and we were also unable to generate some artifacts because of the programs becoming obsolete or not having a license for use in El Capitan. More research could be conducted to find out where the missing artifacts are or we could look into additional applications in the future.

<span id="page-8-2"></span>Another note about this type of research is that it has no definitive end. Every operating system is constantly updated and each new update brings potential changes to artifact locations and generates new or different artifacts. That said, it is important to stay up to date with the different versions of every operating system. Further work could be conducted on OS X El Capitan and Yosemite to find artifacts that we were unable to, and once the next version of OS X comes out, this project can be expanded to include all three.

#### **Appendix**

#### <span id="page-8-3"></span>**Appendix 1: OS X Yosemite Artifact Location Spreadsheet**

- Artifact Not Found
- Artifact location is different
- Artifact found

#### **Table 13: Yosemite Artifact Location Spreadsheet**

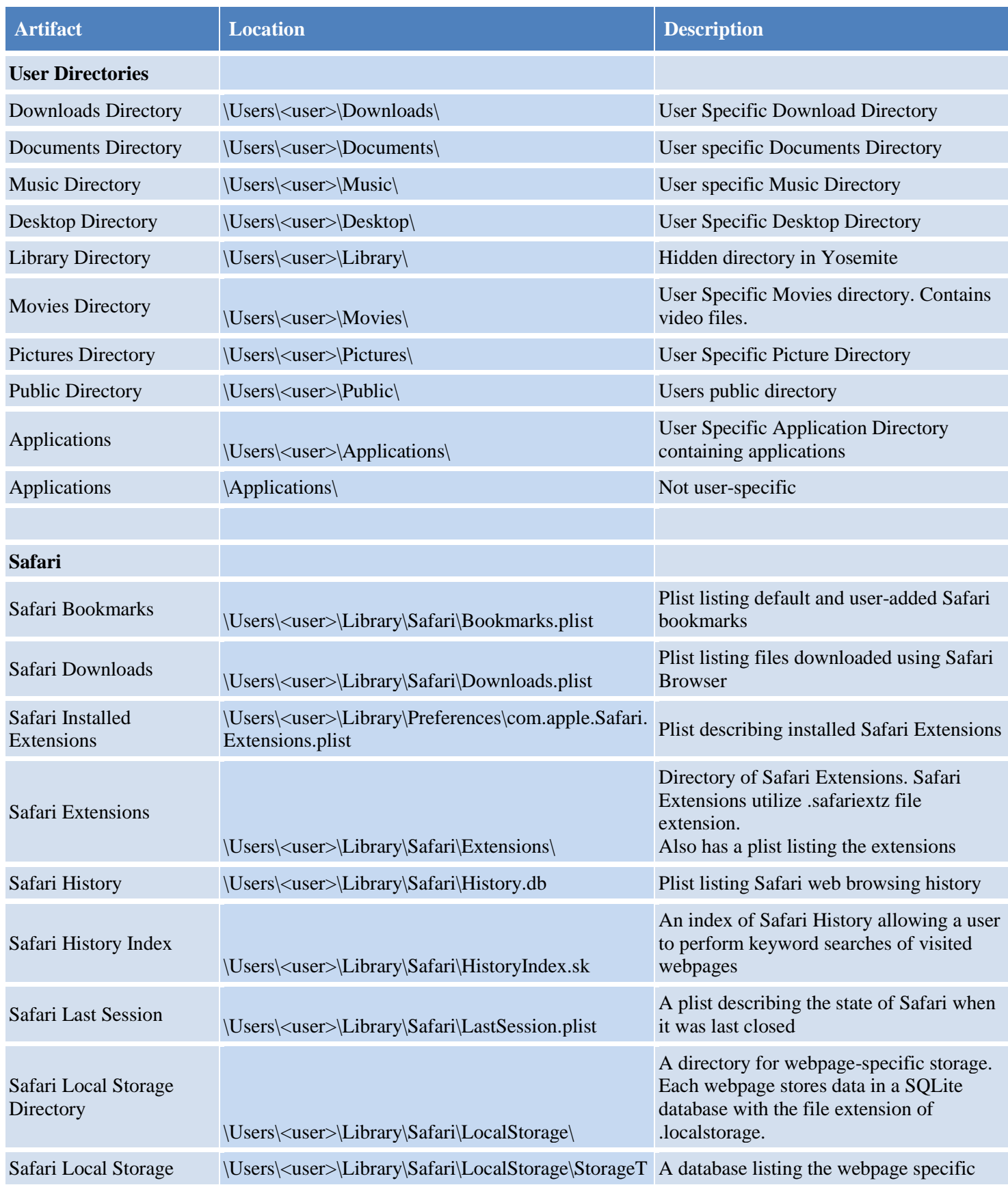

**Mac OS X Forensic Artifact Locations Page 10 of 36**

#### LCDI // 7  $\sim$   $\sim$   $\sim$   $\sim$ Patrick Leahy Center for Digital Investigation (LCDI)

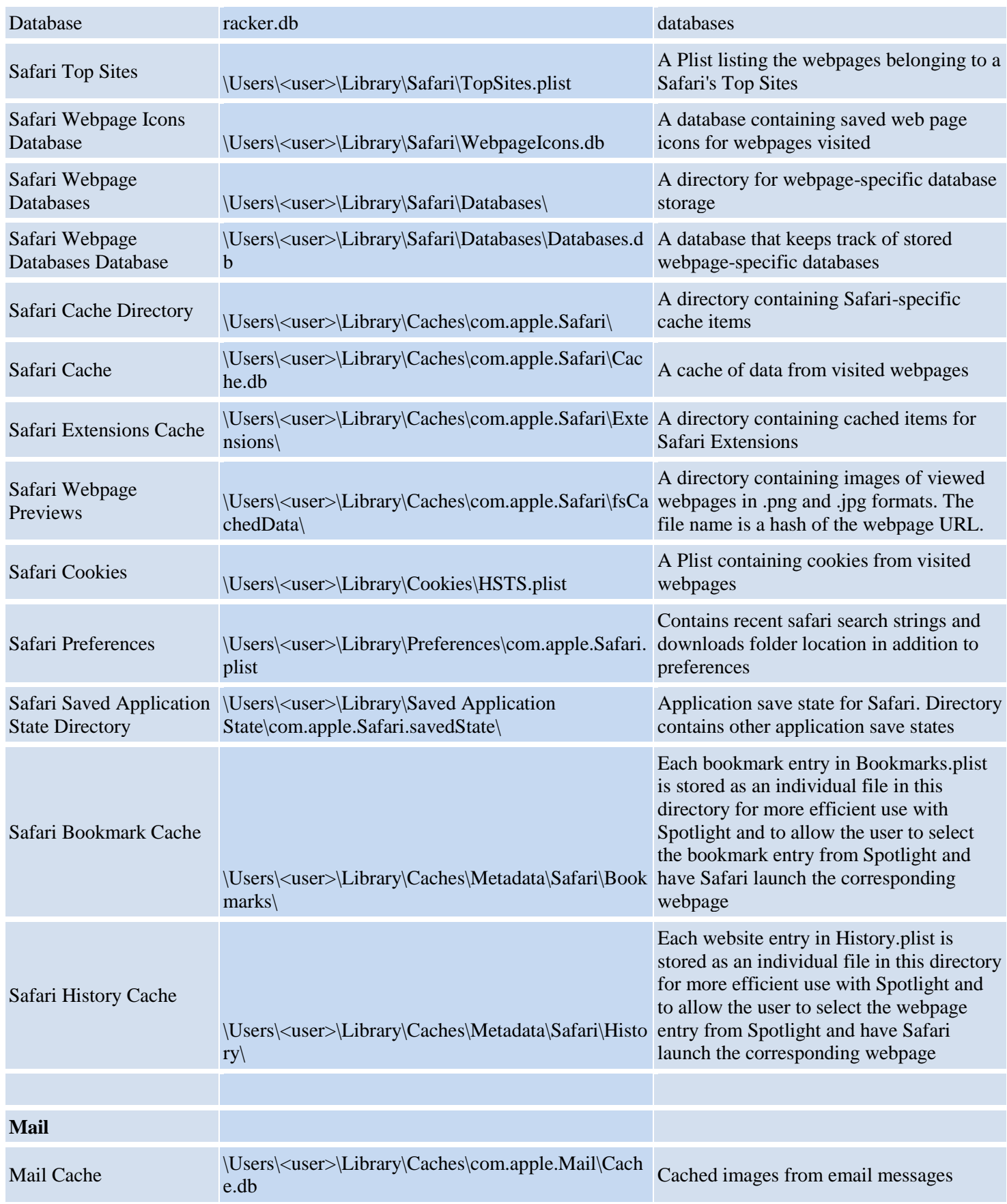

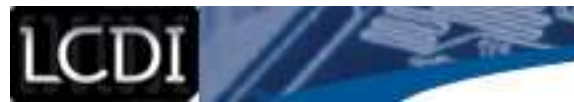

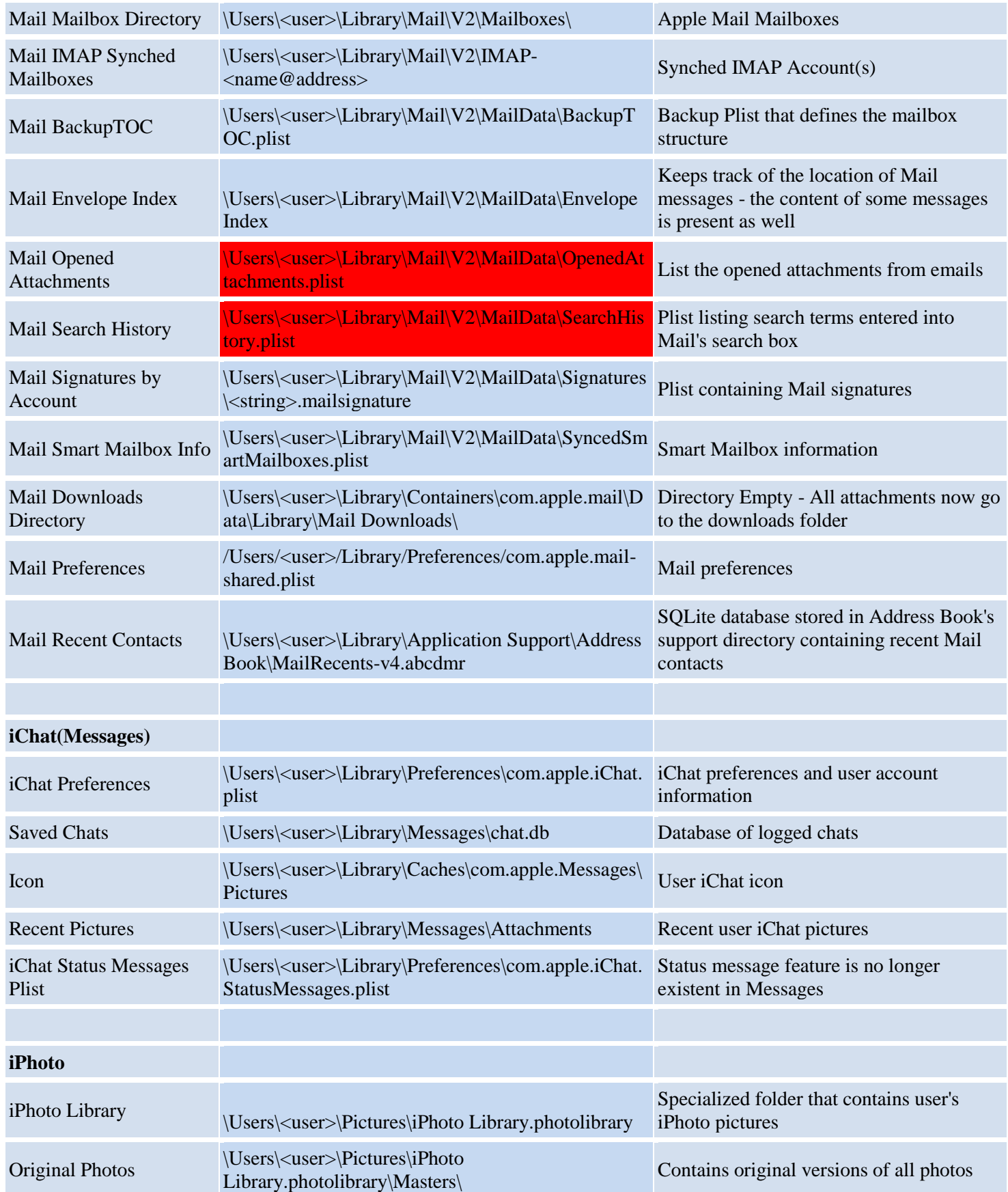

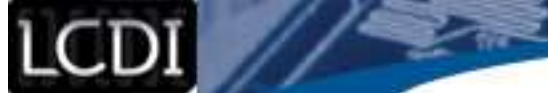

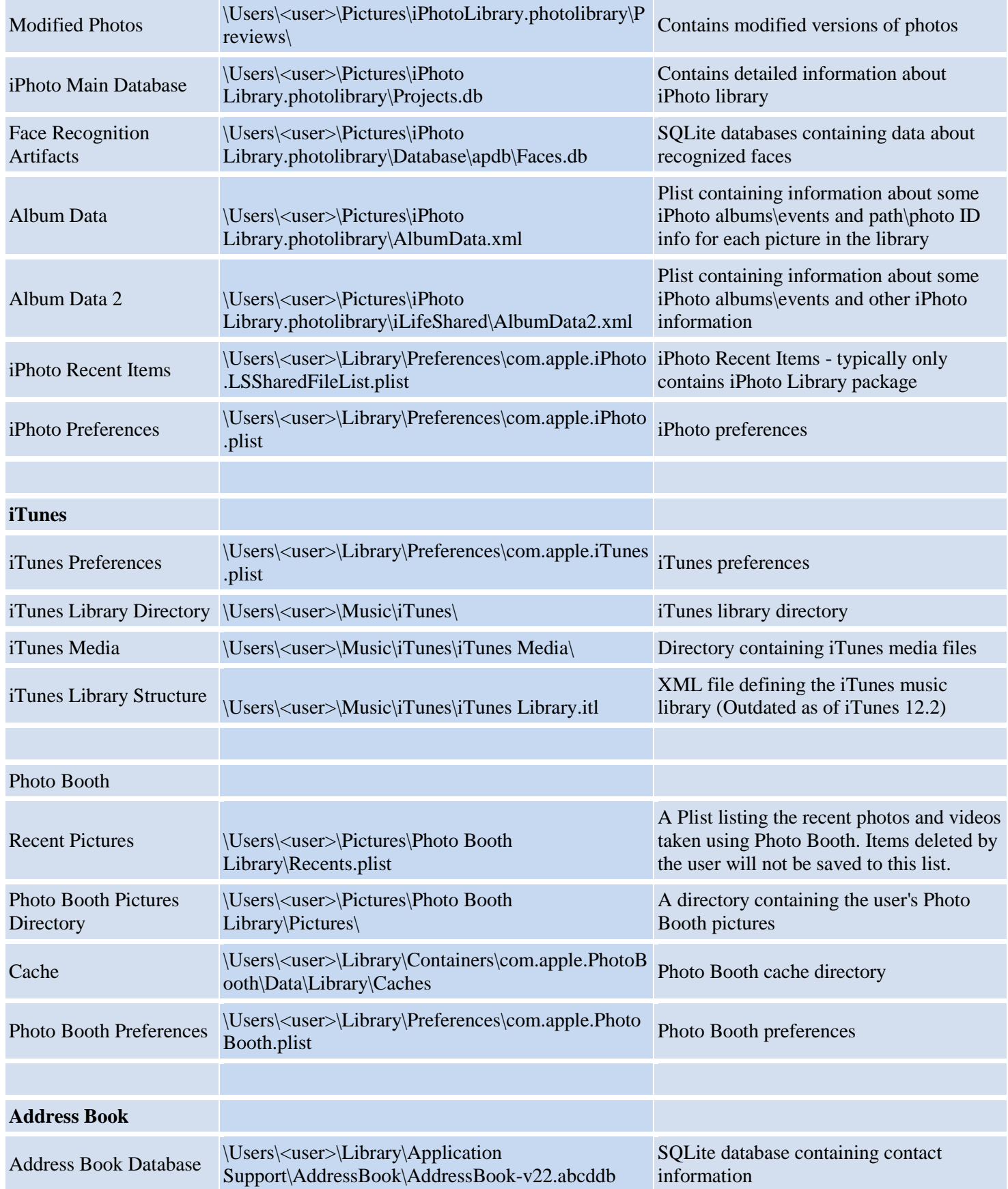

20

- 32

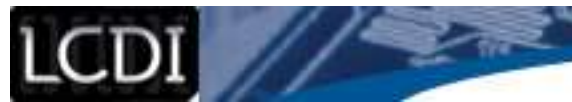

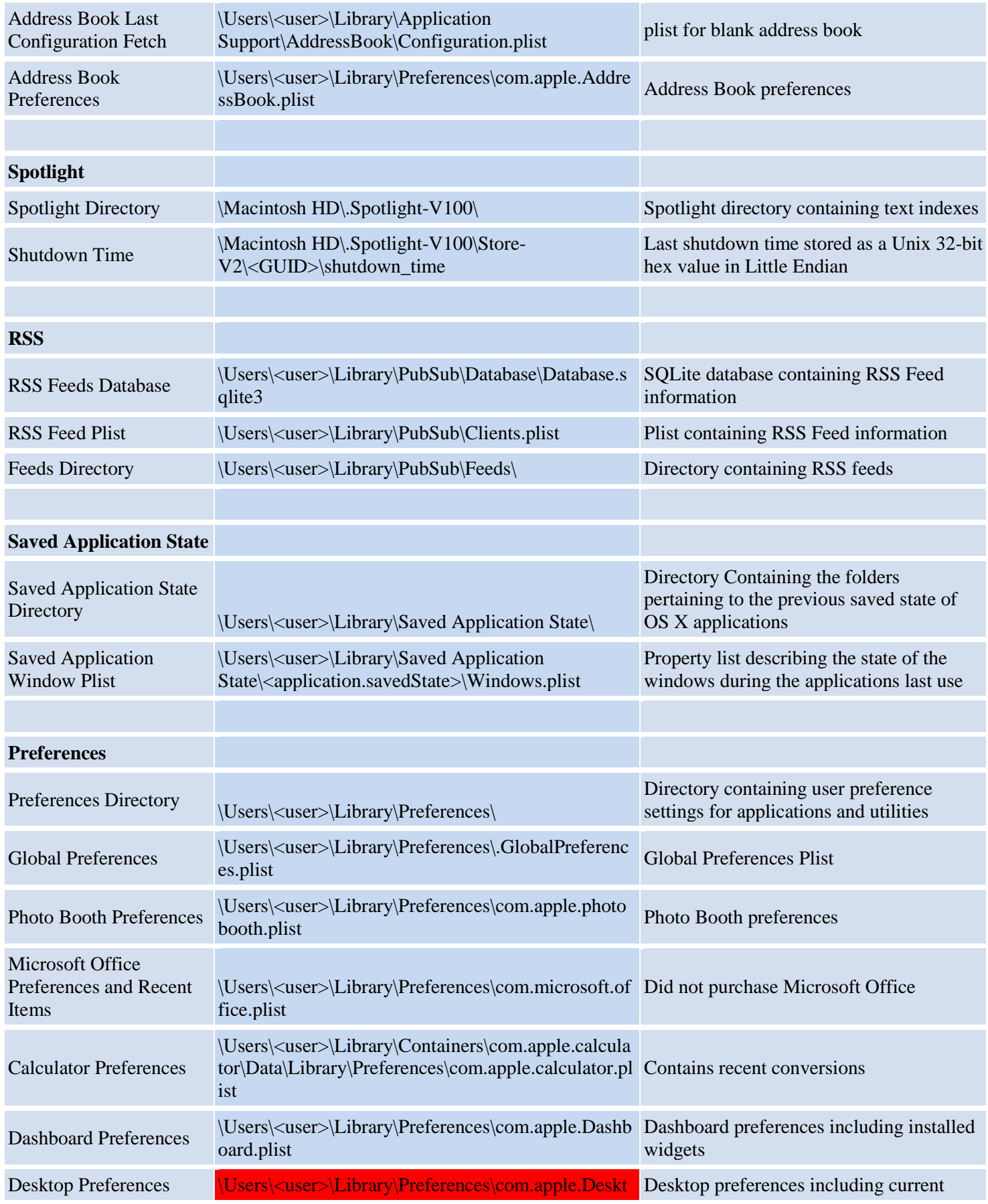

7

 $\sim$   $\sim$   $\sim$   $\sim$ 

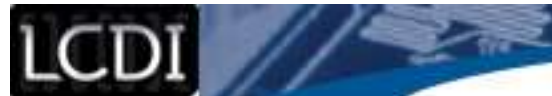

z.

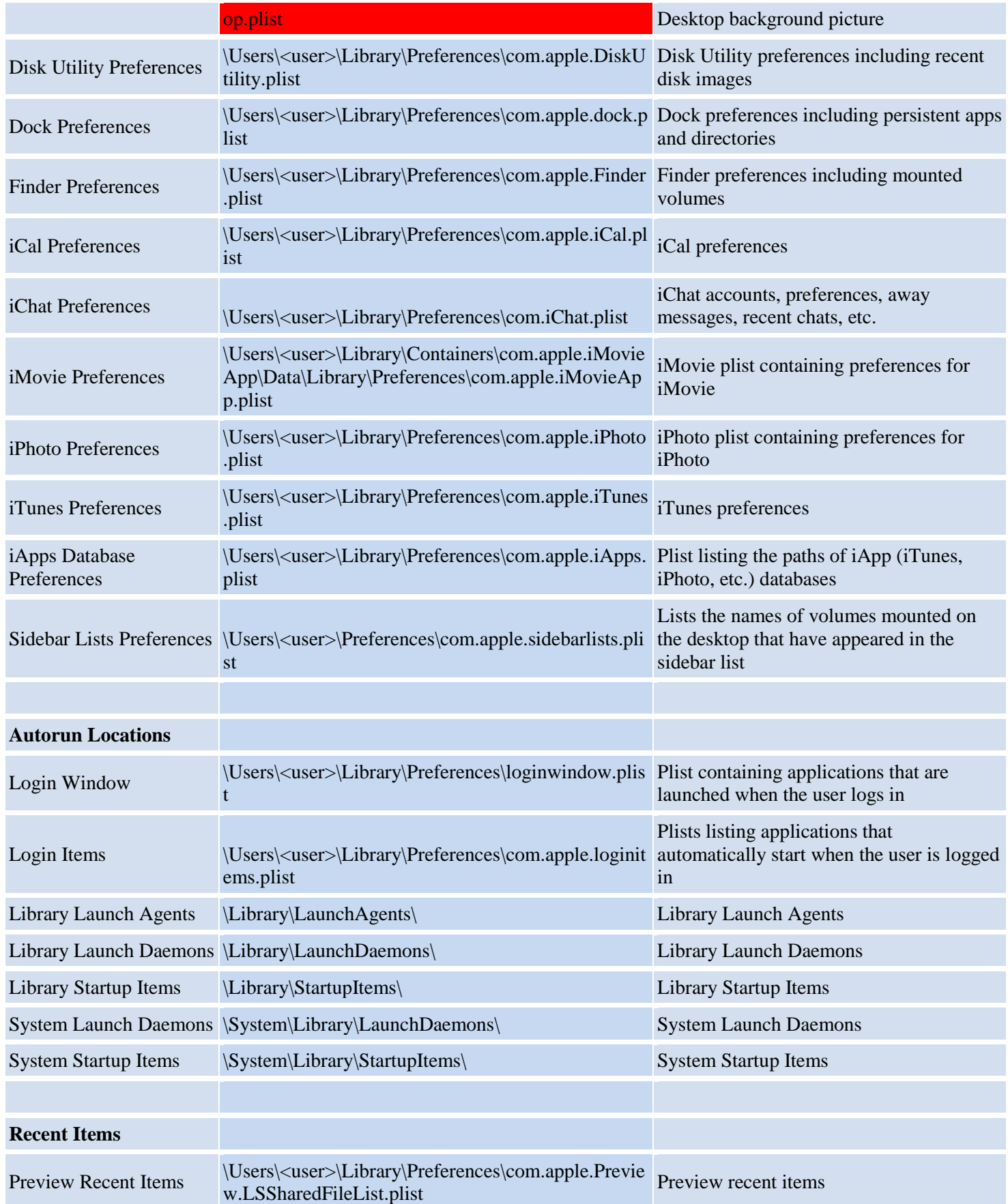

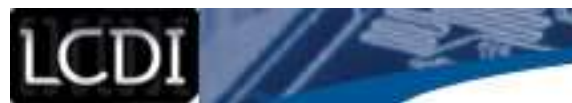

21

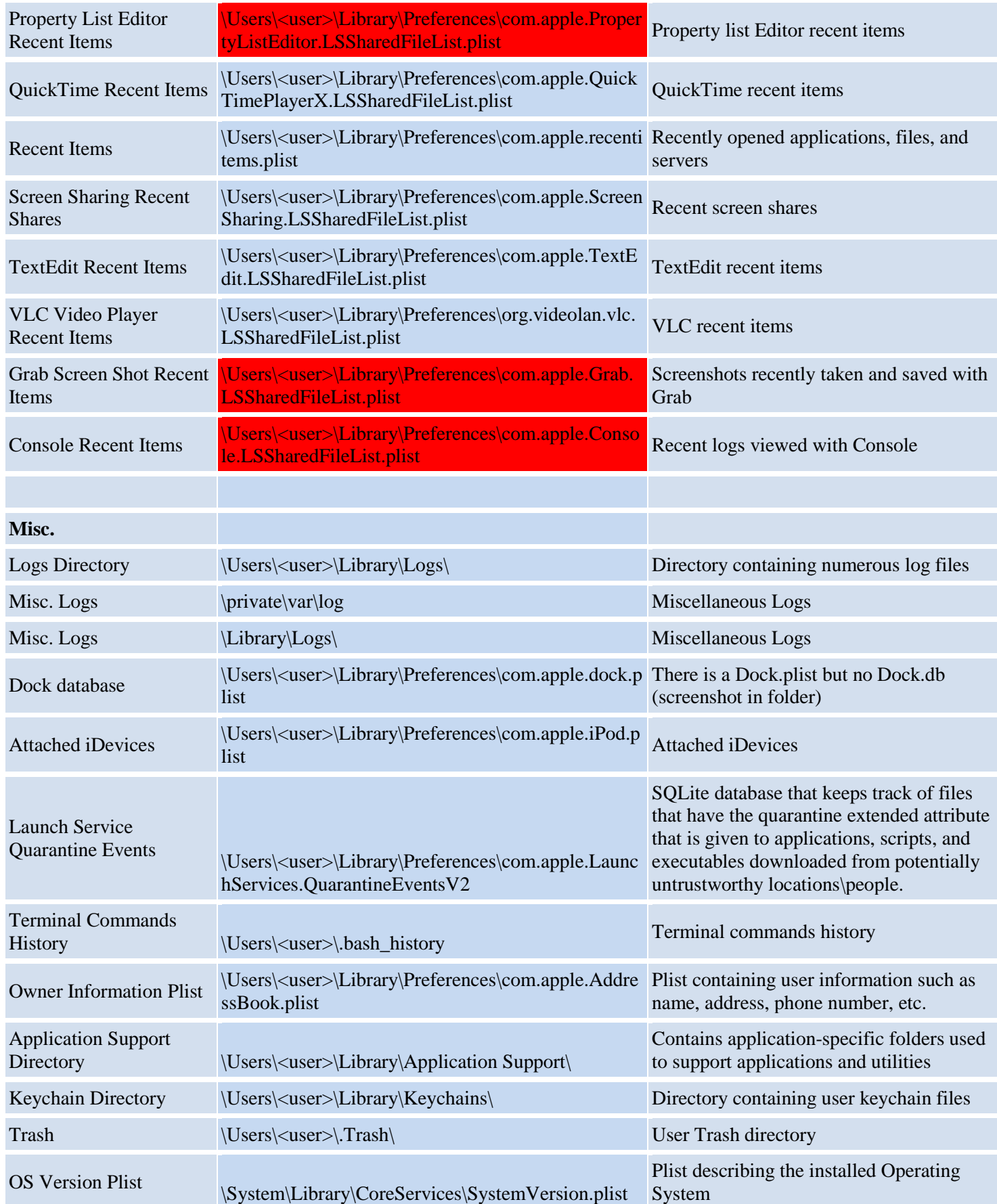

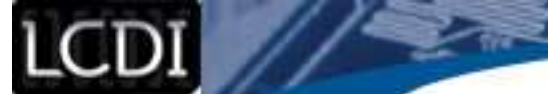

z. ◢

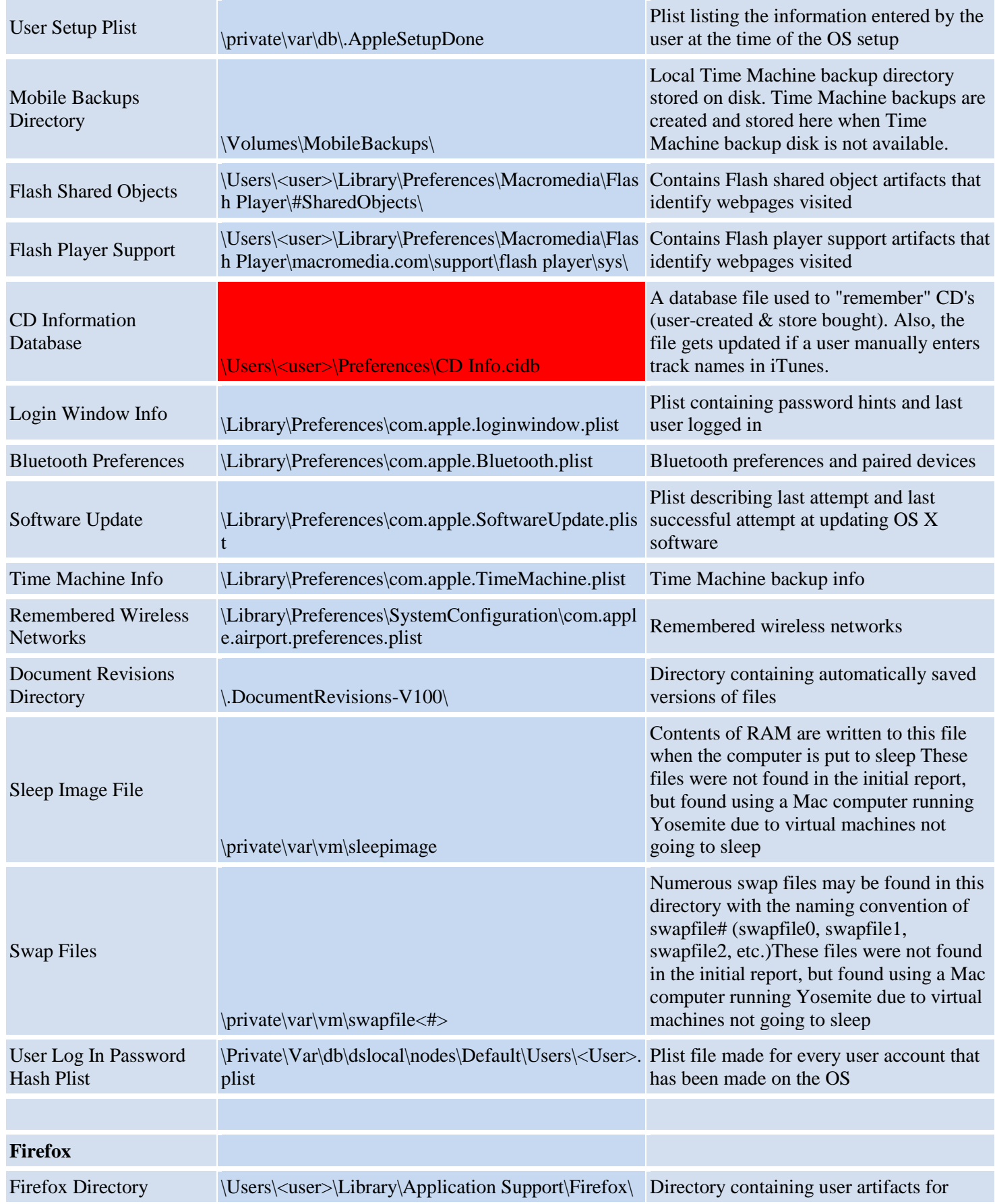

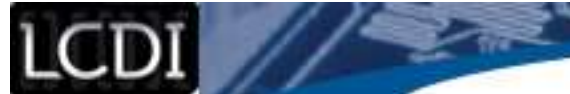

z. ◢

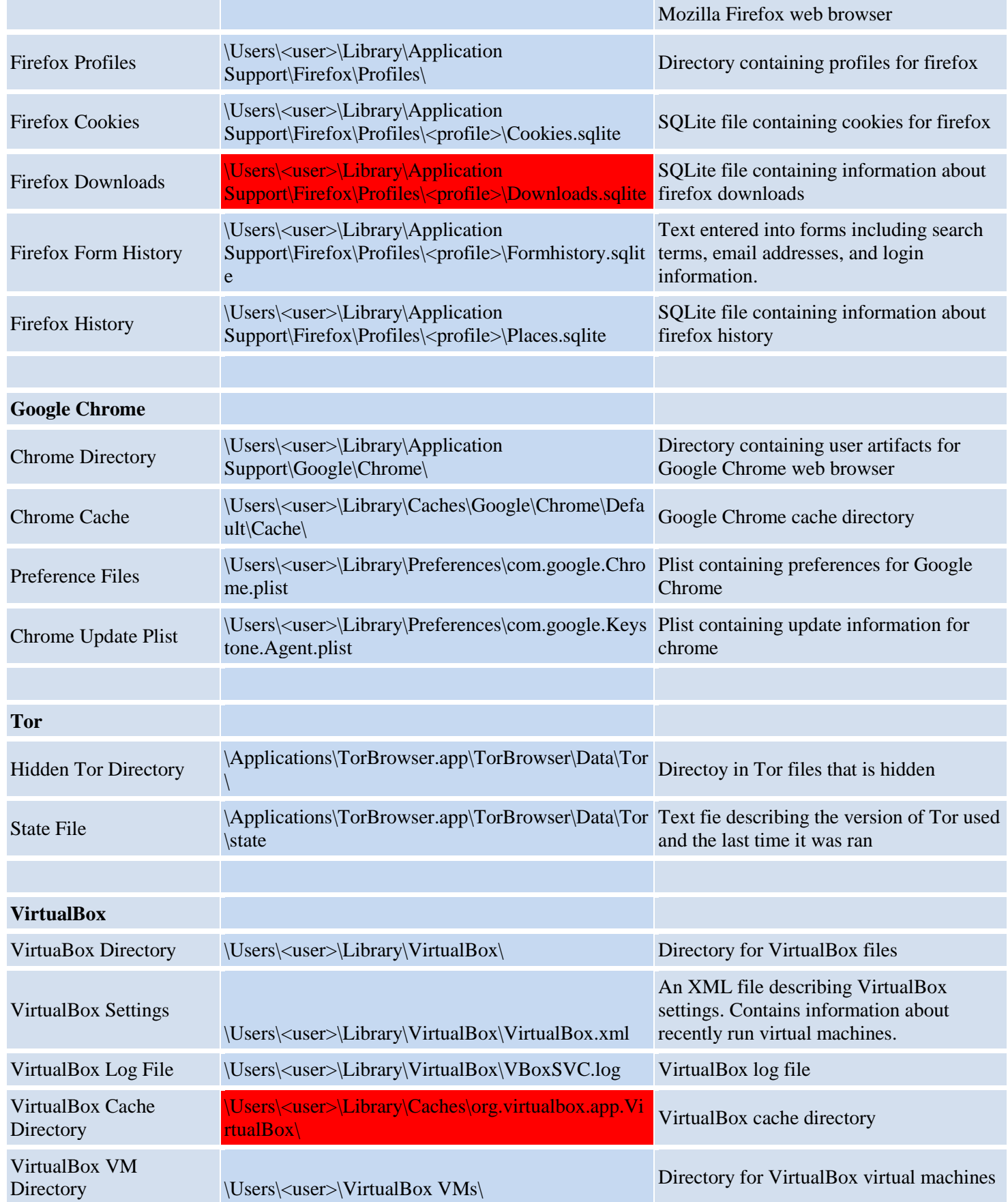

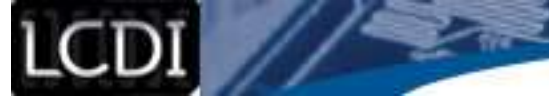

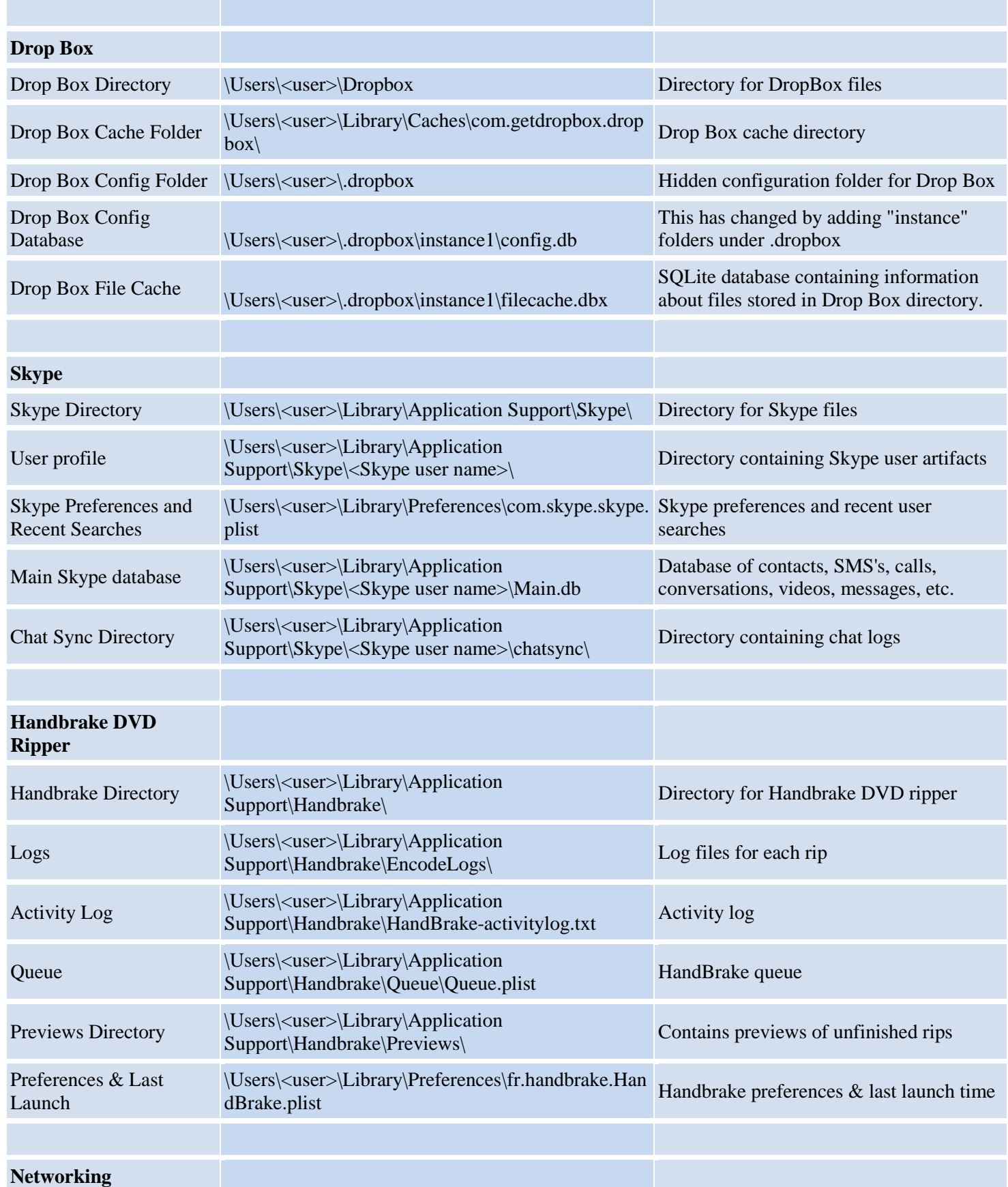

22

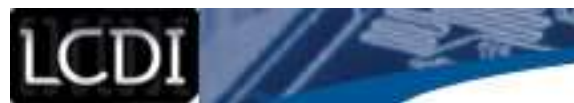

z. ◢

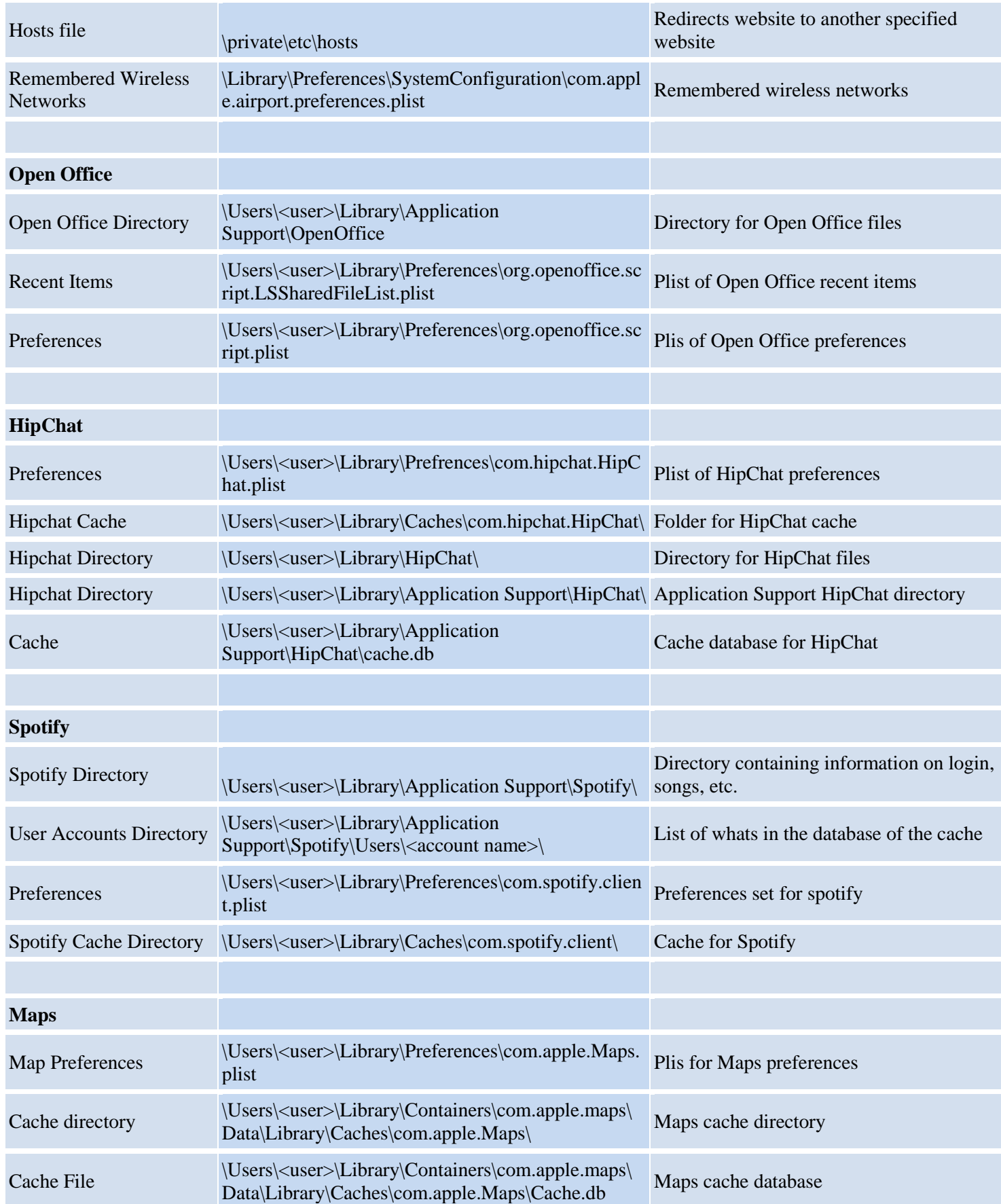

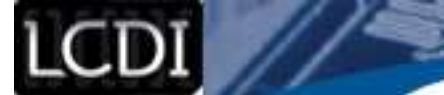

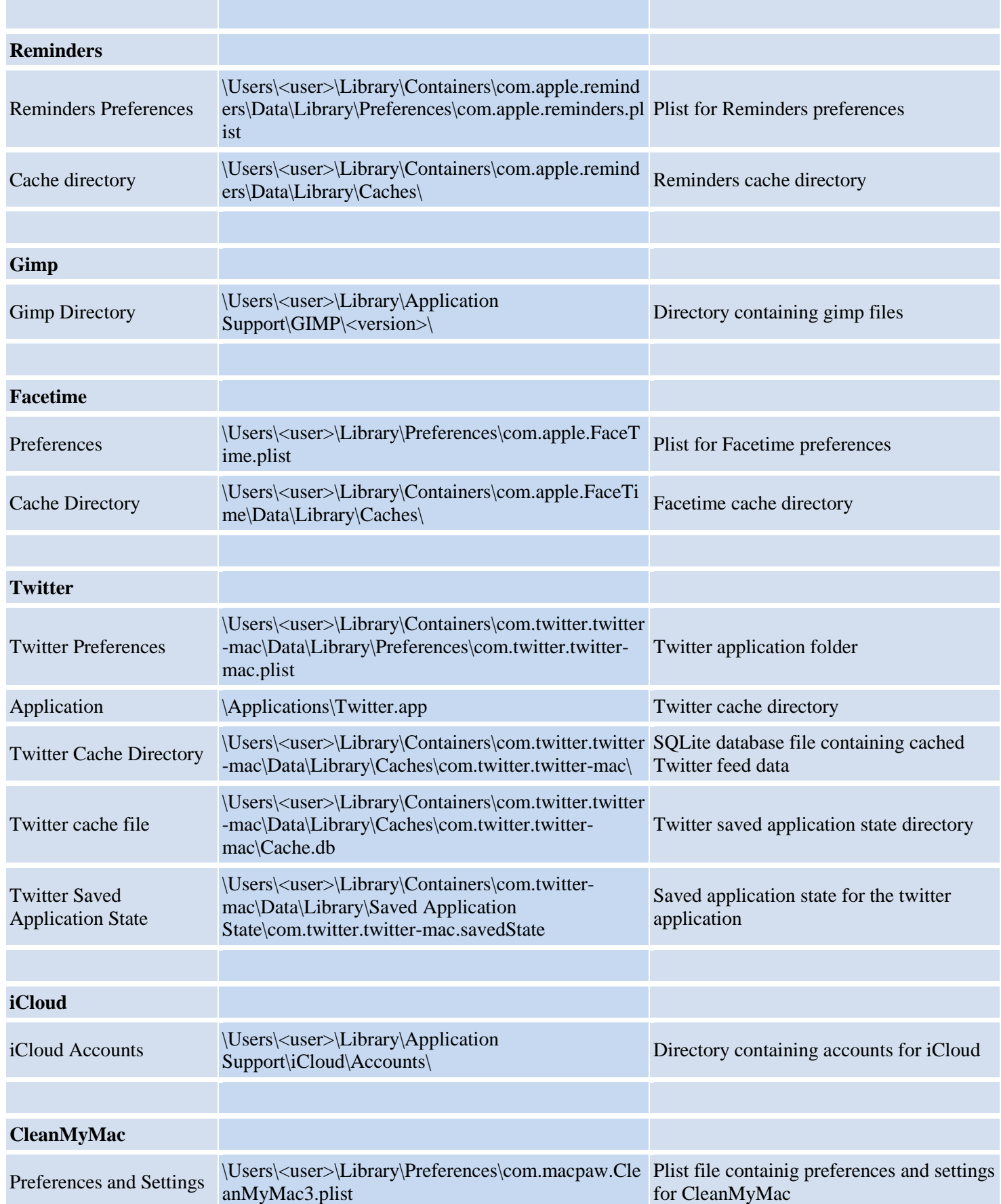

22

**APS** 

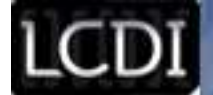

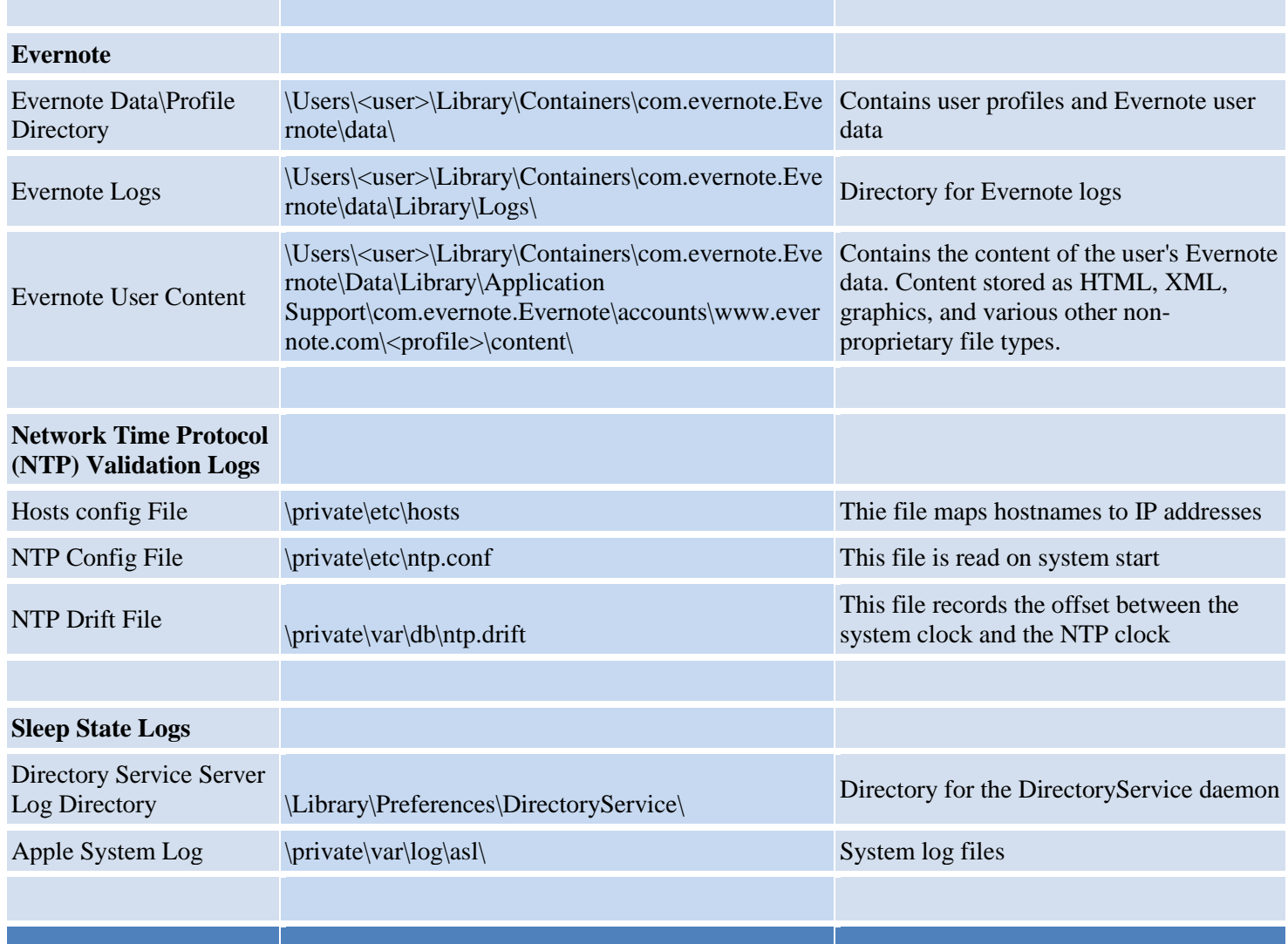

#### **Appendix 2: OS X El Capitan Artifact Location Spreadsheet**

- Artifact Not Found
- Artifact location is different
- П - Artifact found

#### <span id="page-21-0"></span>**Table 14: El Capitan Artifact Location Spreadsheet**

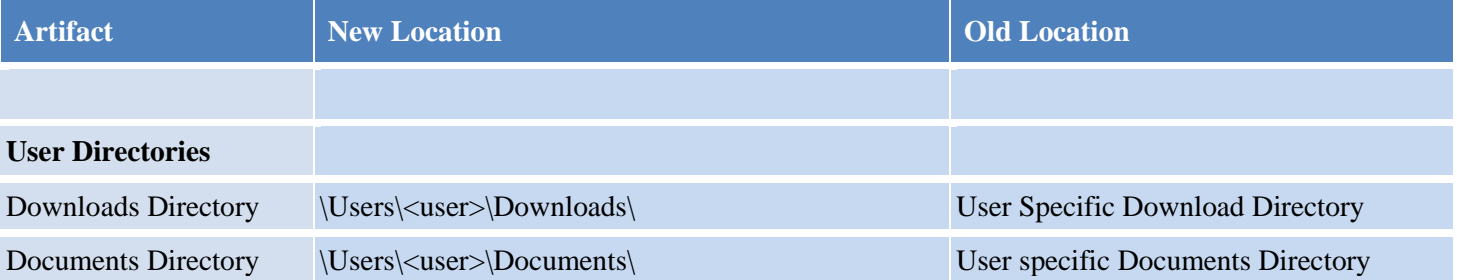

## LCDI //

#### Patrick Leahy Center for Digital Investigation (LCDI)

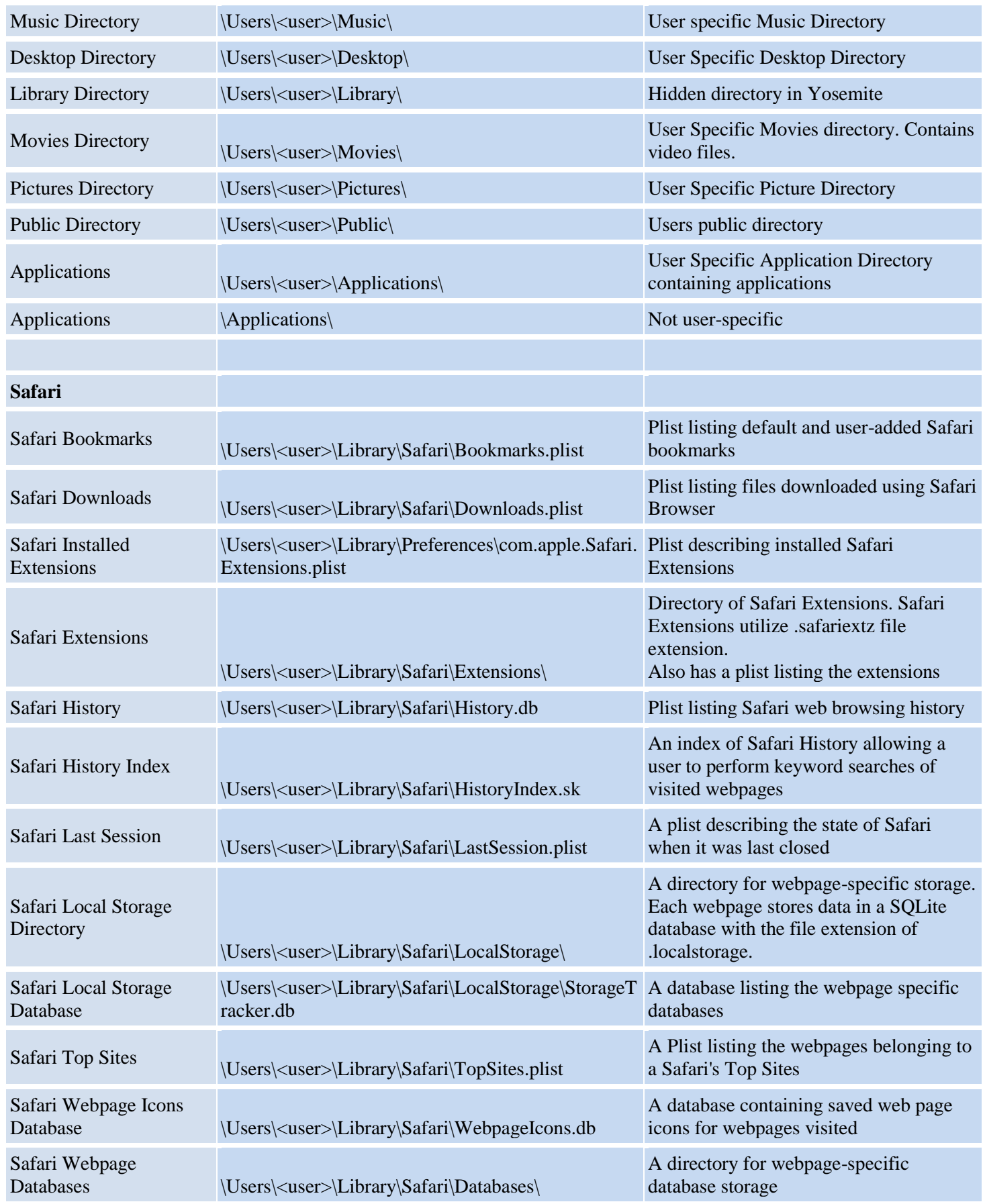

7

 $\sim$   $\sim$   $\sim$   $\sim$ 

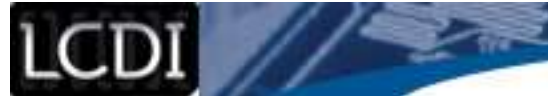

A. ◢

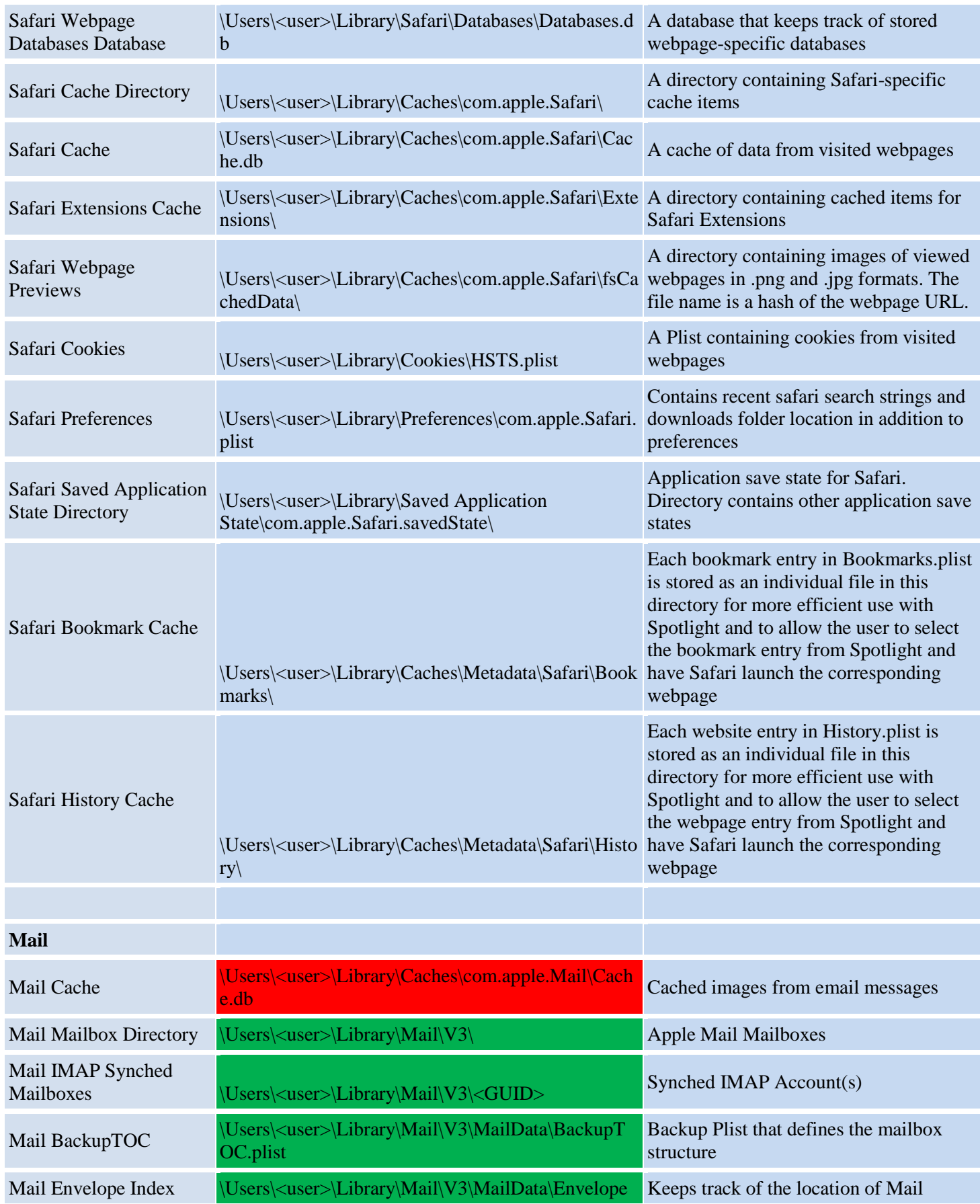

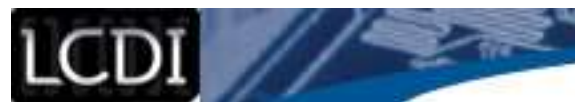

#### Patrick Leahy Center for Digital Investigation (LCDI)

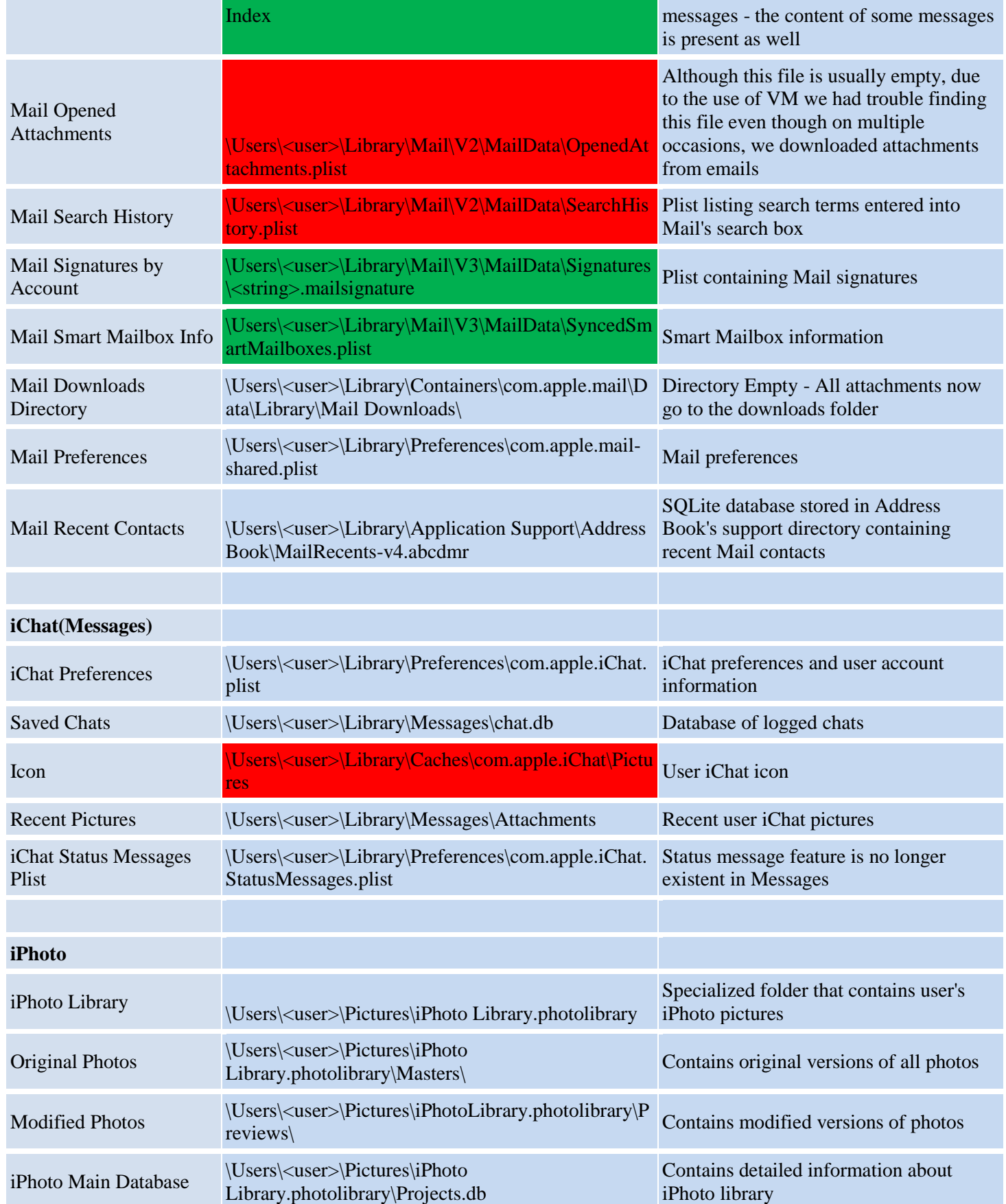

22

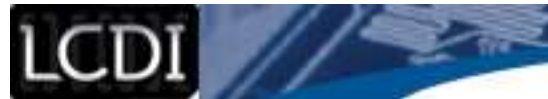

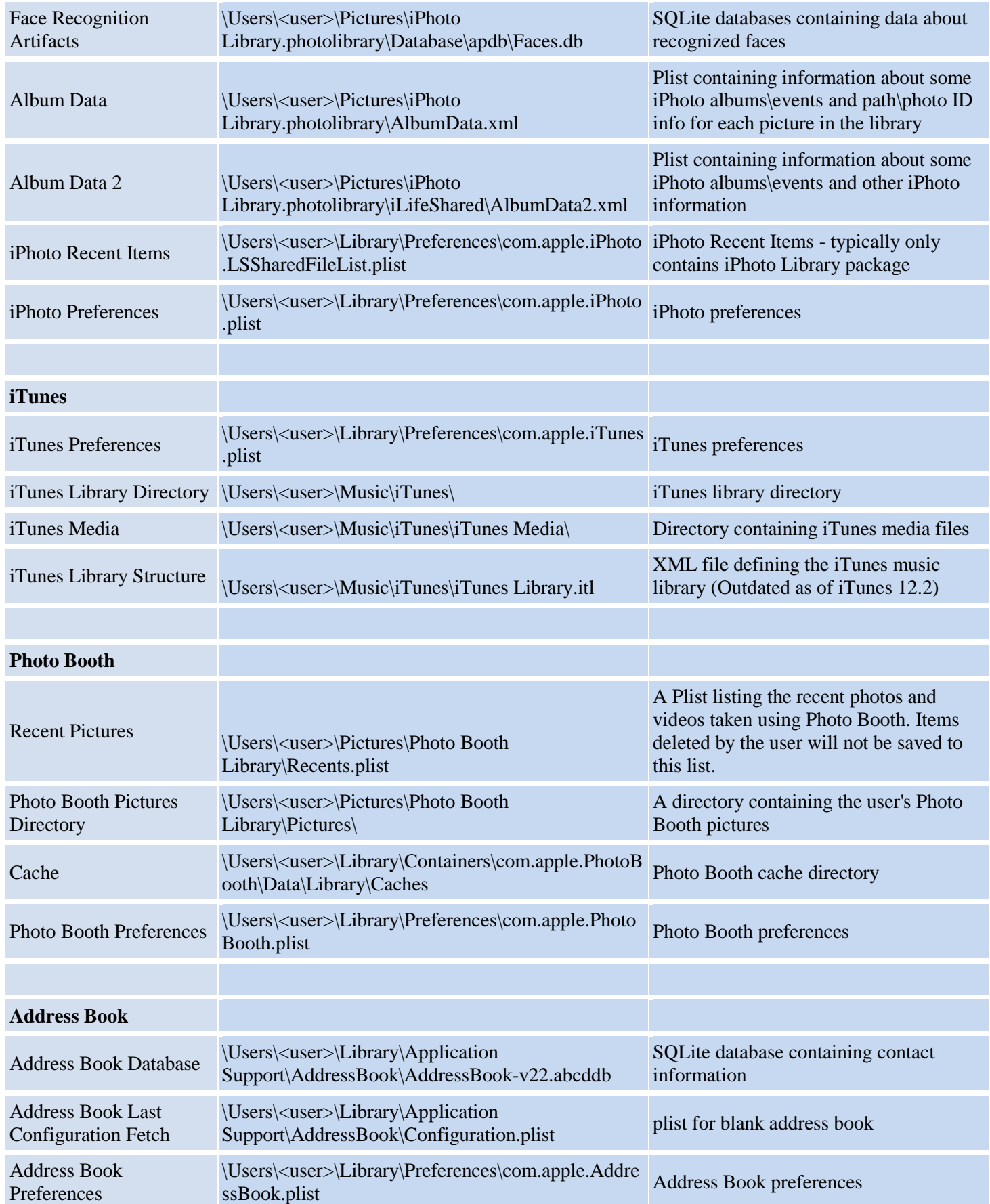

22

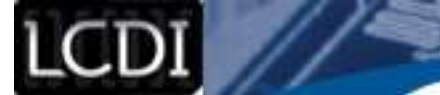

20

不

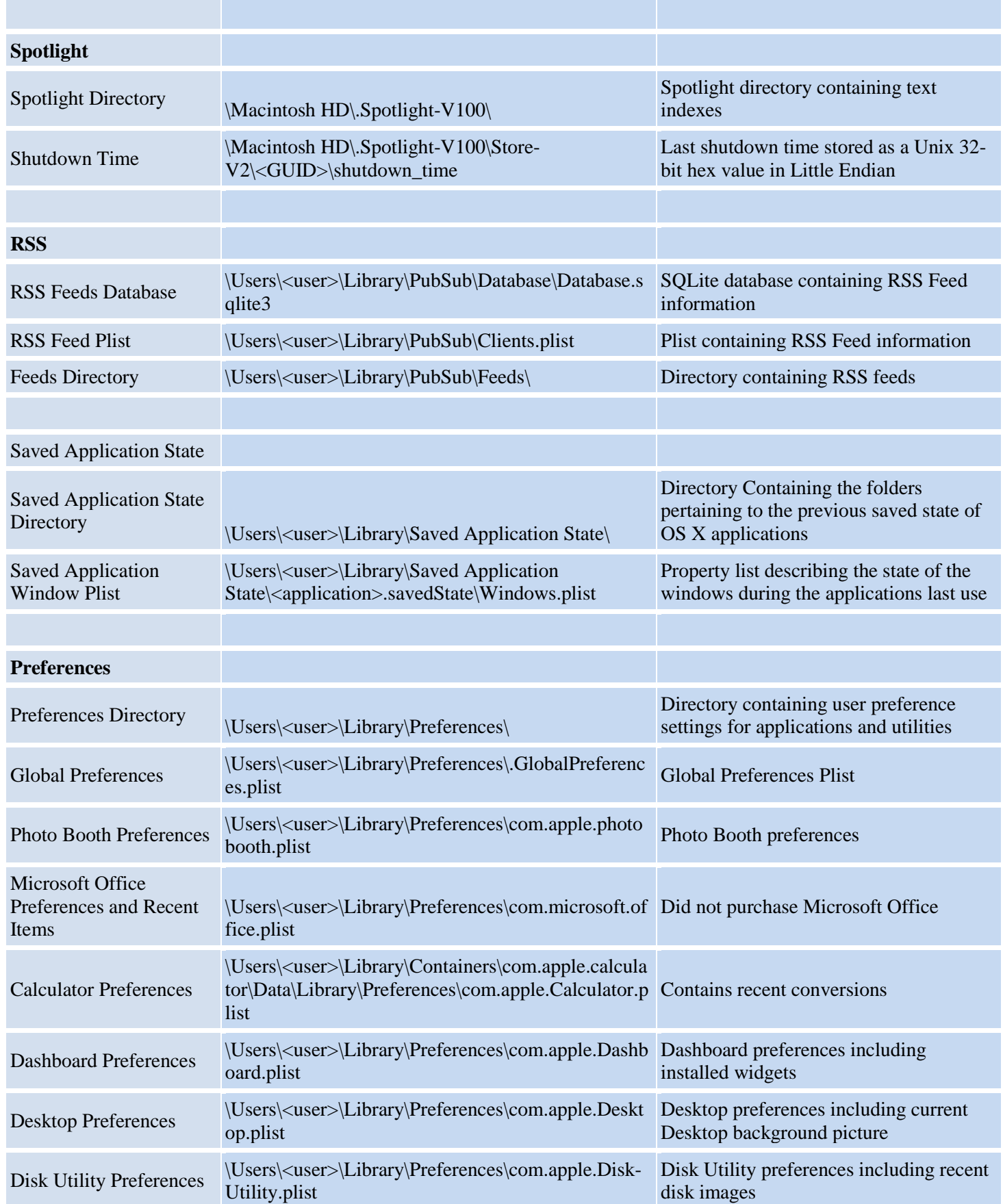

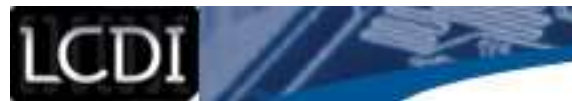

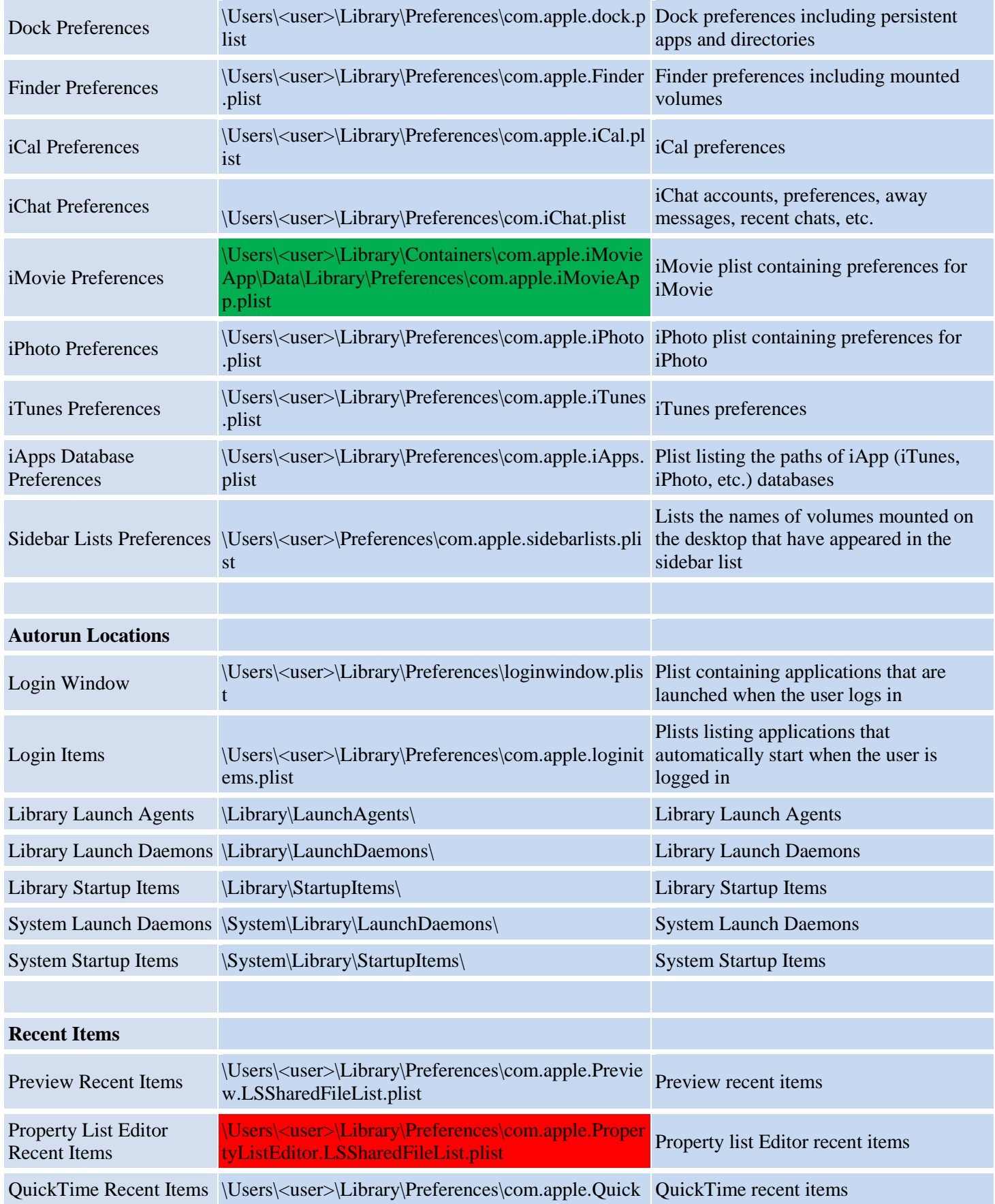

7

 $\sim$   $\sim$   $\sim$   $\sim$ 

LCDI //

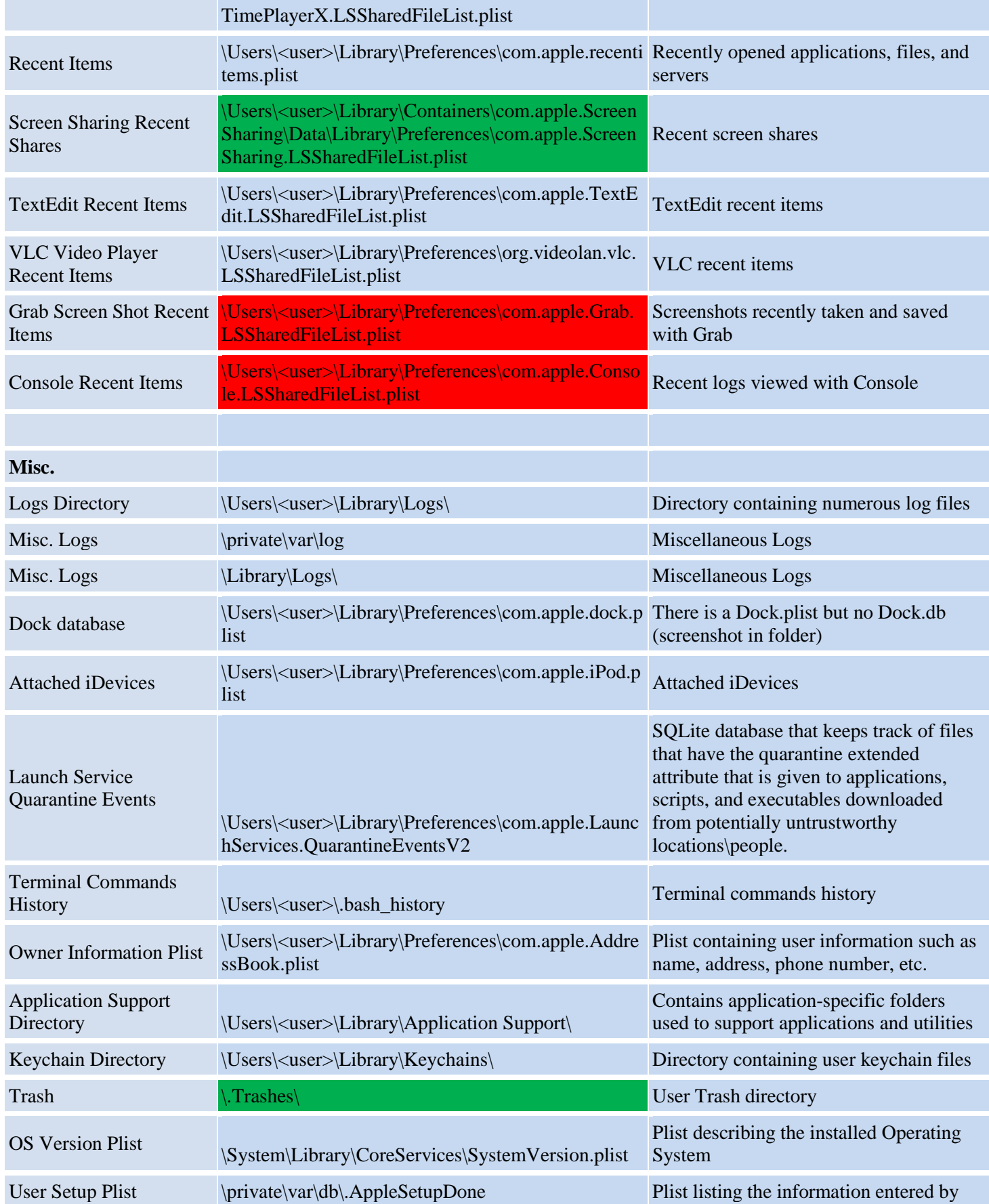

пħ,

- 32

z. ı

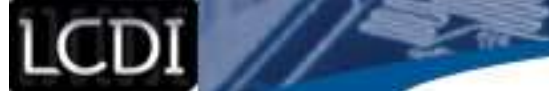

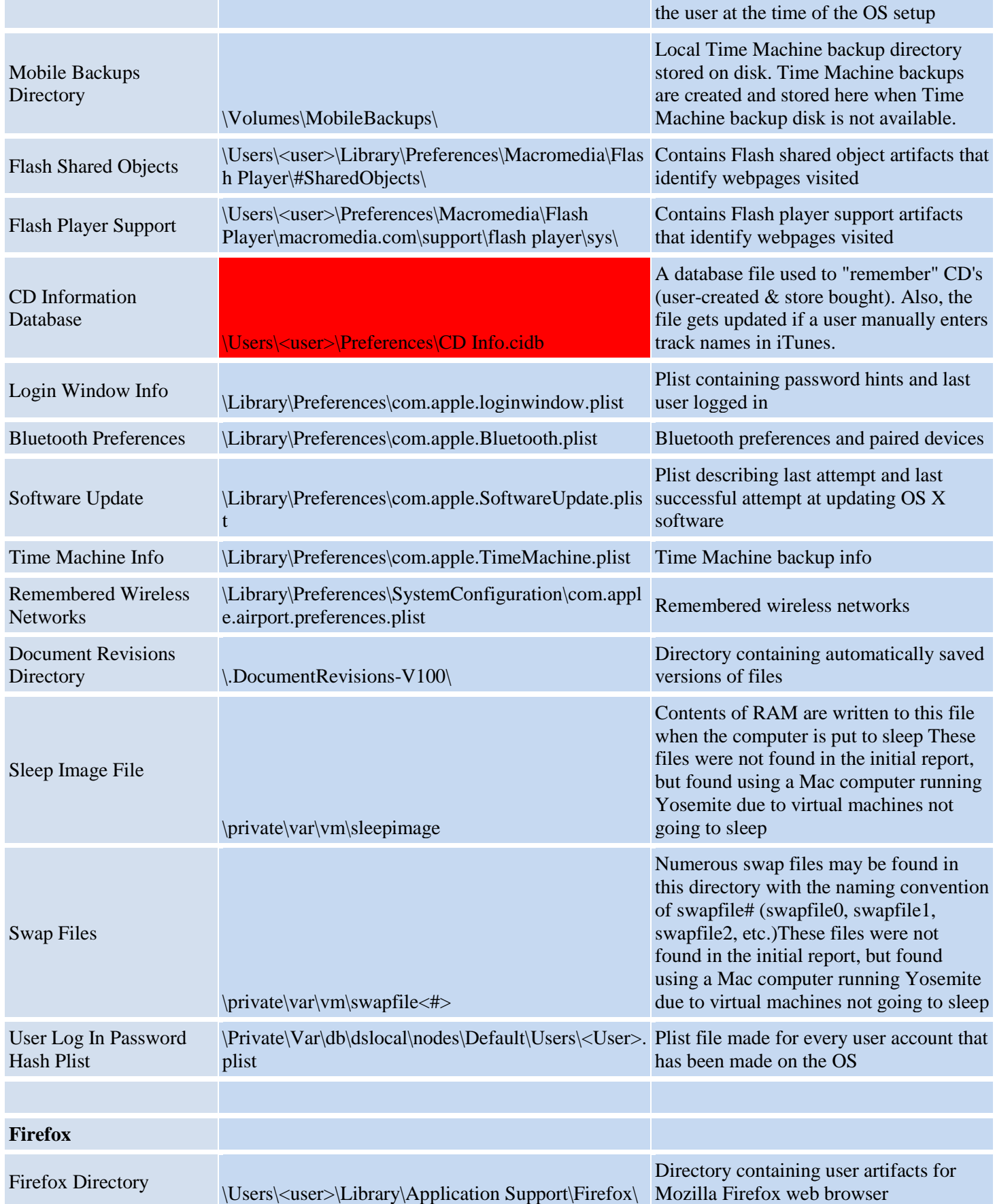

z.

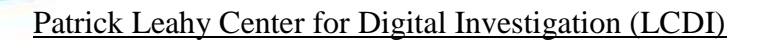

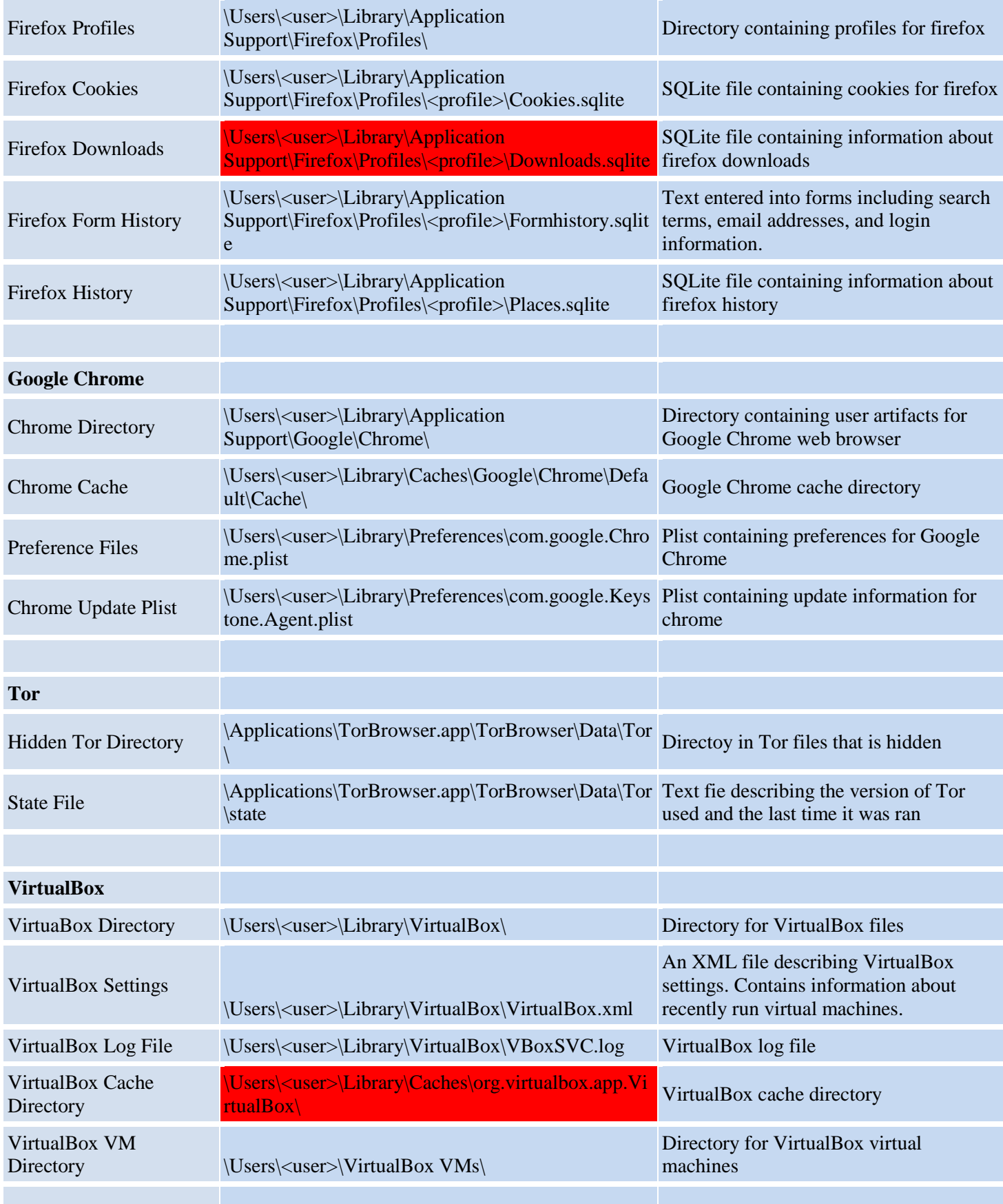

22

LCDI //

#### LCDI // 7  $\sim$   $\sim$   $\sim$   $\sim$ Patrick Leahy Center for Digital Investigation (LCDI)

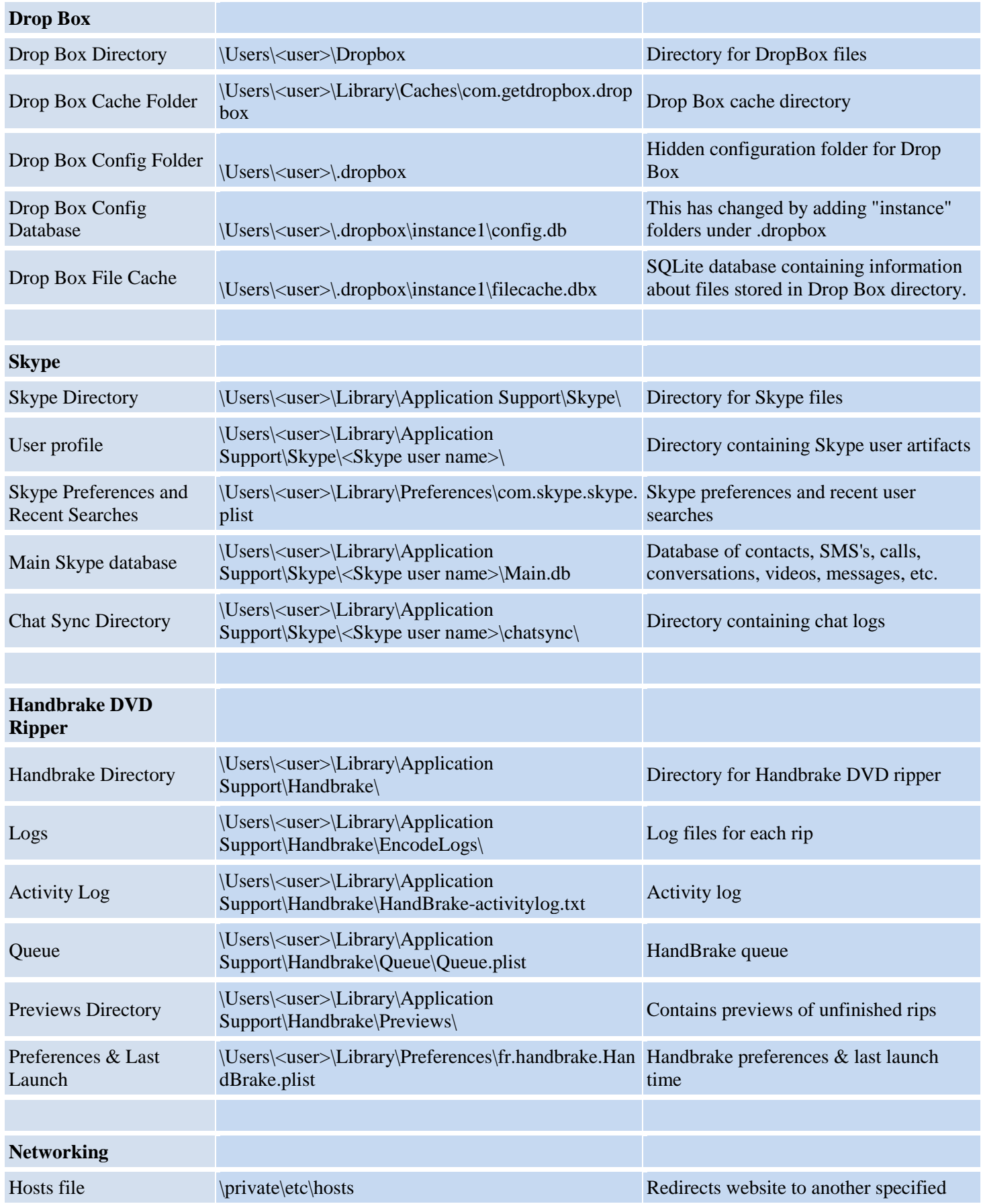

**Mac OS X Forensic Artifact Locations Page 32 of 36**

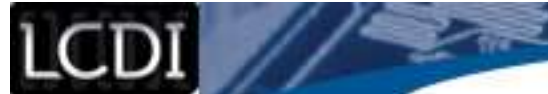

 $\sim -10$ 

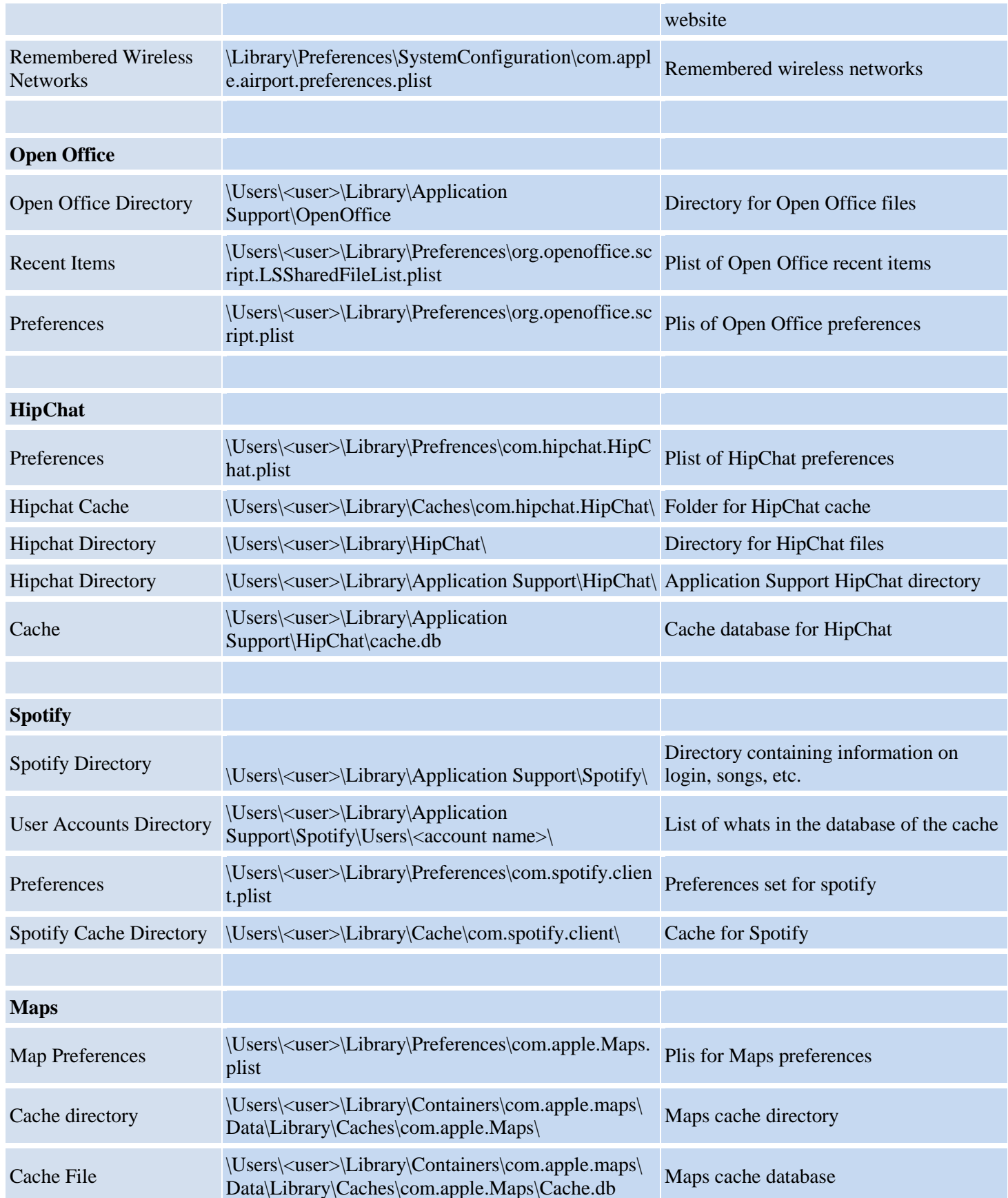

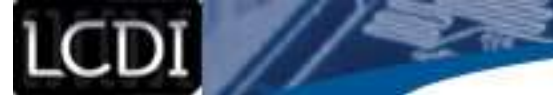

z.

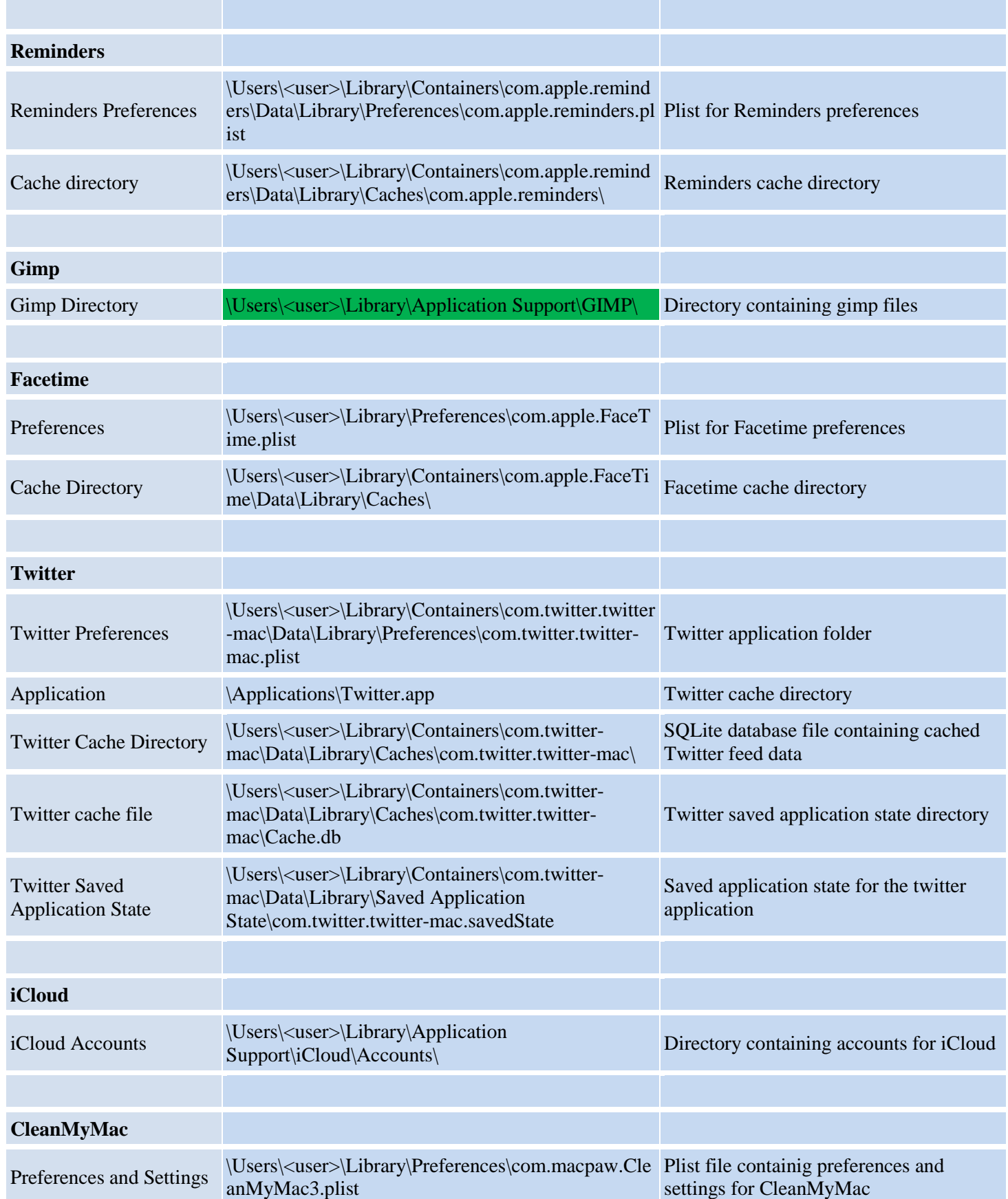

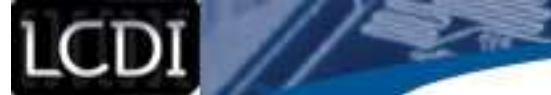

z.

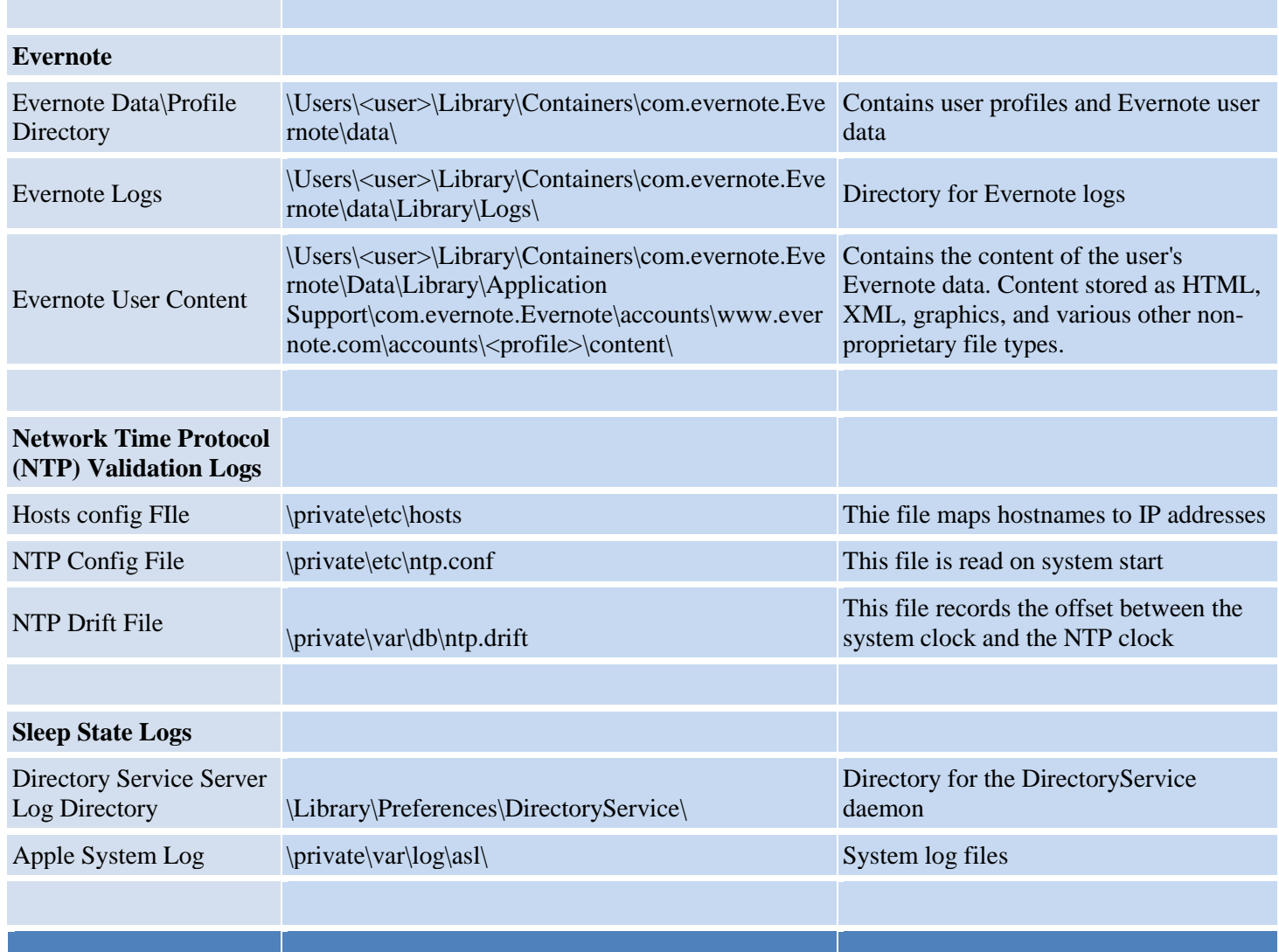

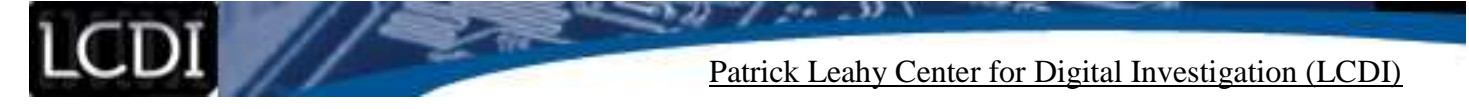

#### **References**

<span id="page-35-0"></span>Cavanaugh, S. (2011). *OS X Lion Artifacts*. Apple Examiner.

Wieczner, Jen. "The Fortune 500's Fastest-growing Companies." *Fortune: The Fortune 500s Fastest Growing Companies Comments*. Fortune 500, 11 June 2015. Web. 02 Dec. 2015.